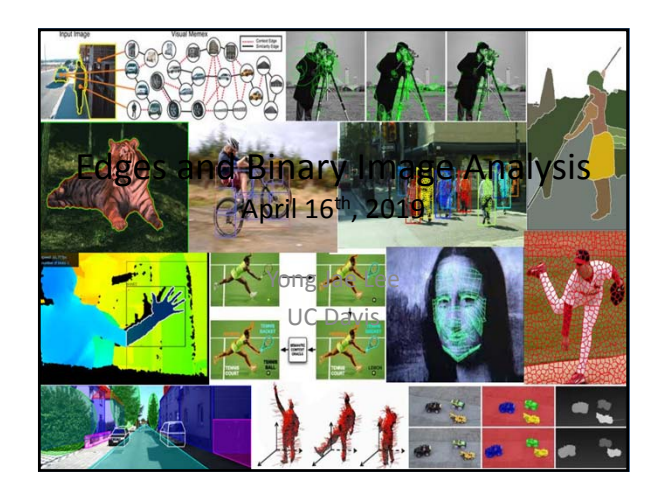

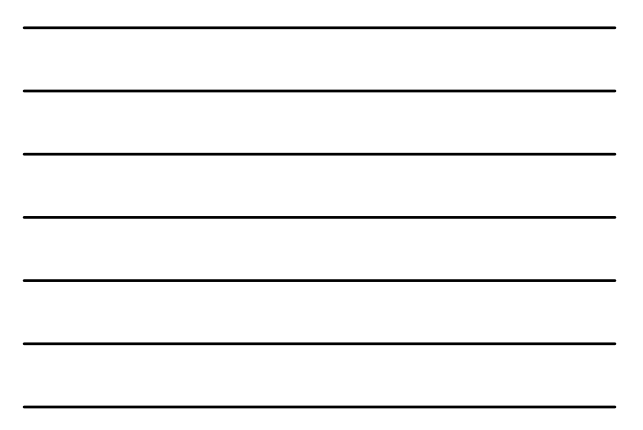

# Previously

- Filters allow local image neighborhood to influence our description and features
	- Smoothing to reduce noise
	- Derivatives to locate contrast, gradient
- Seam carving application:
	- use image gradients to measure "interestingness" or "energy"

**2**

– remove 8-connected seams so as to preserve image's energy

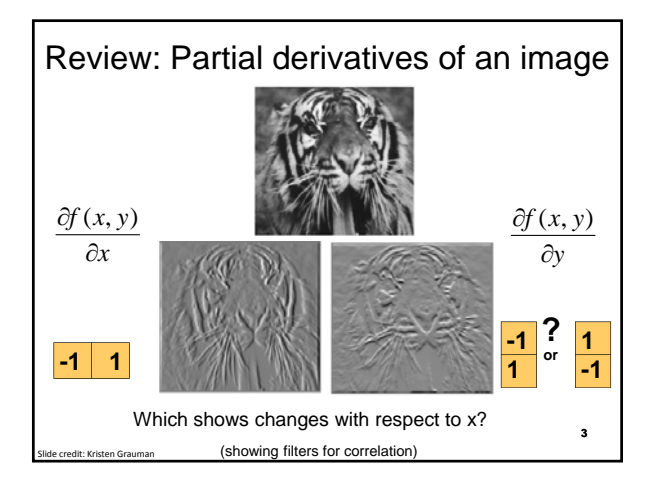

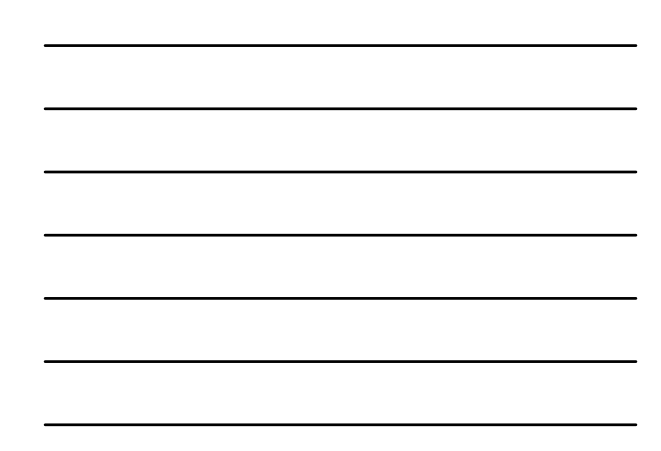

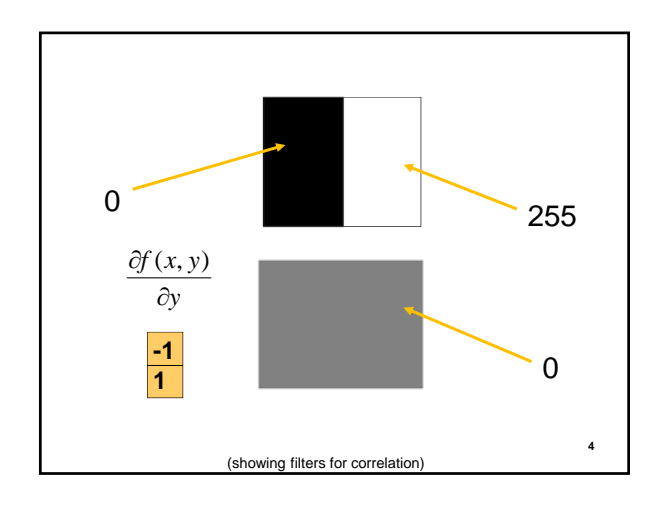

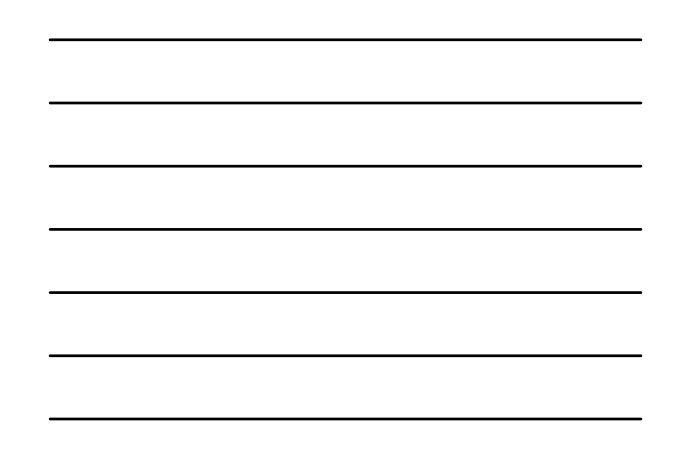

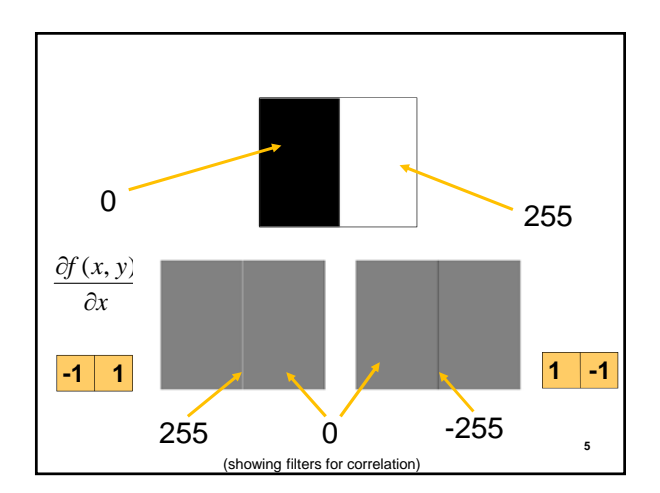

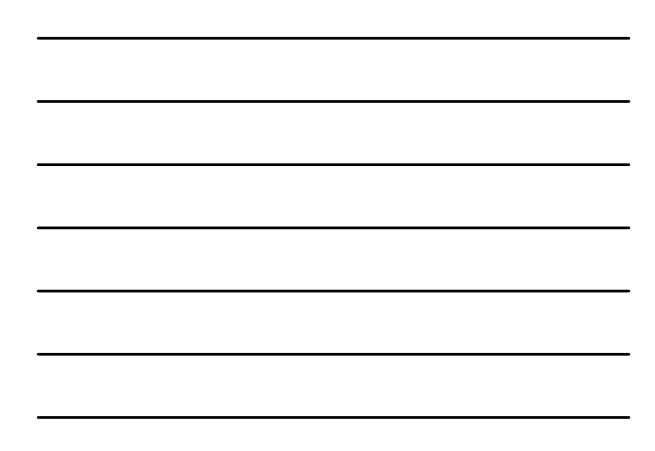

# Today

• Edge detection and matching – process the image gradient to find curves/contours

- comparing contours
- Binary image analysis
	- blobs and regions

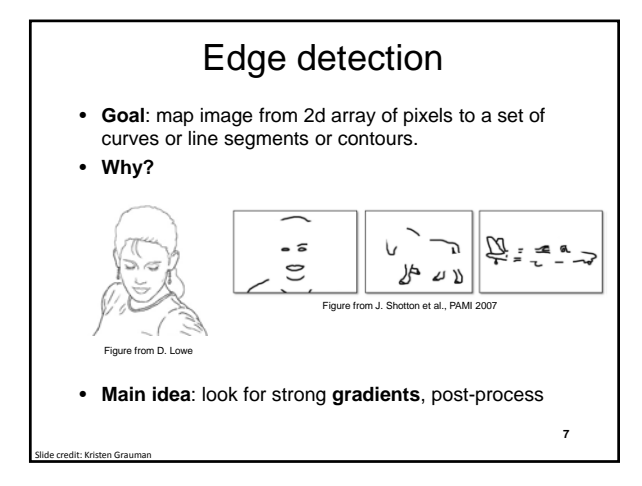

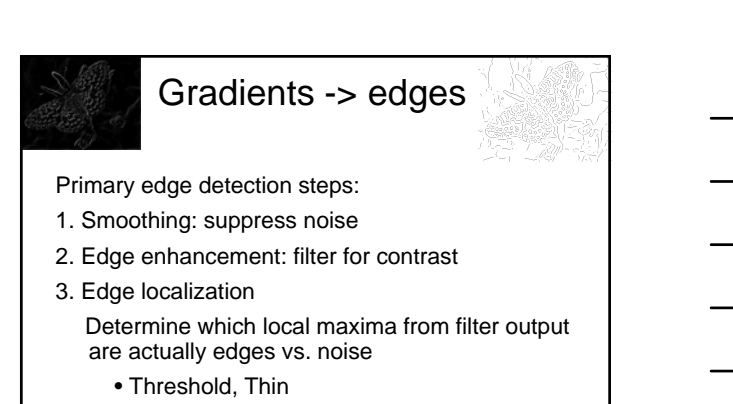

**8**

**9**

# Thresholding

• Choose a threshold value t

Slide credit: Kristen Grauman

Slide credit: Kristen Grauman

- Set any pixels less than t to zero (off)
- Set any pixels greater than or equal to t to one (on)

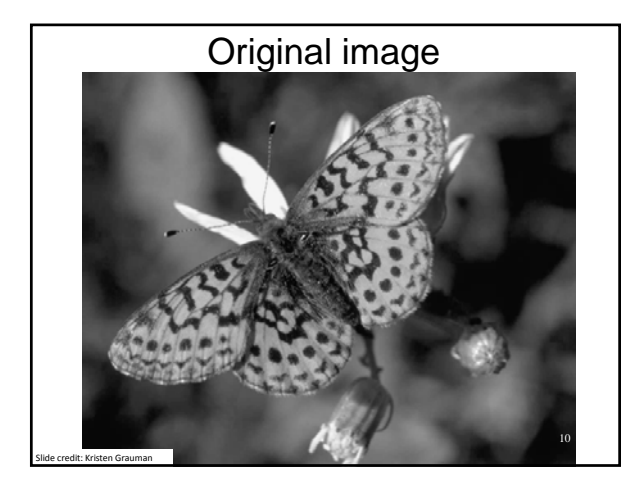

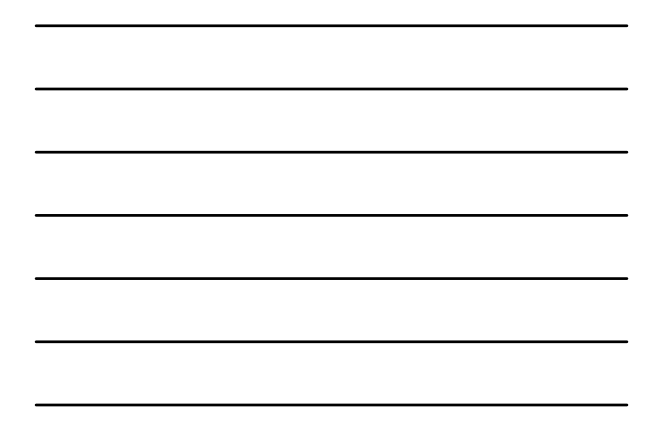

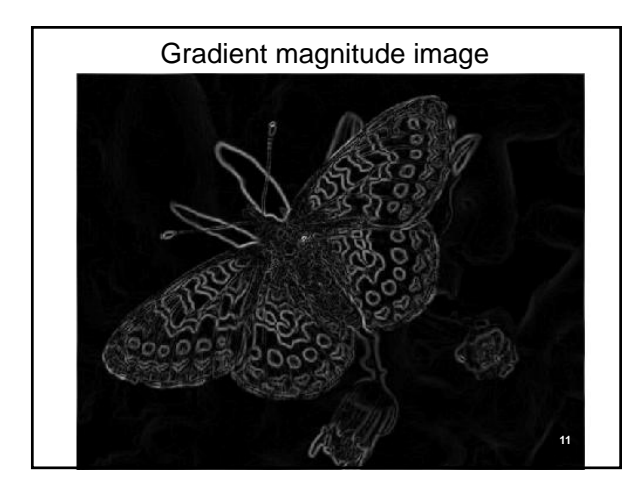

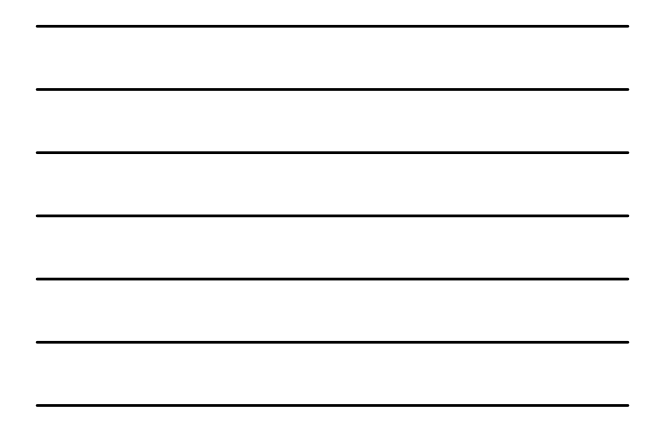

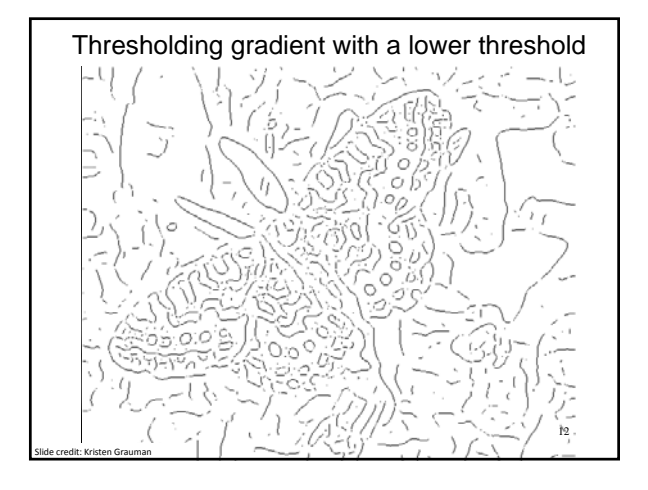

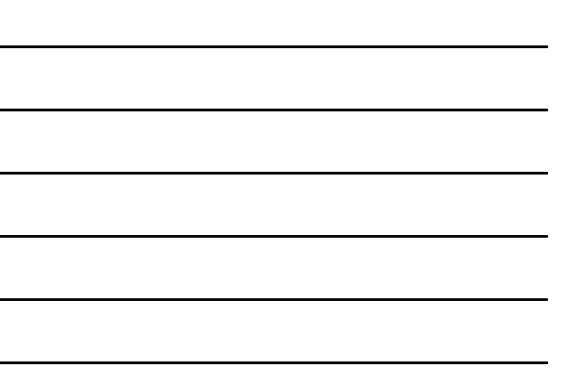

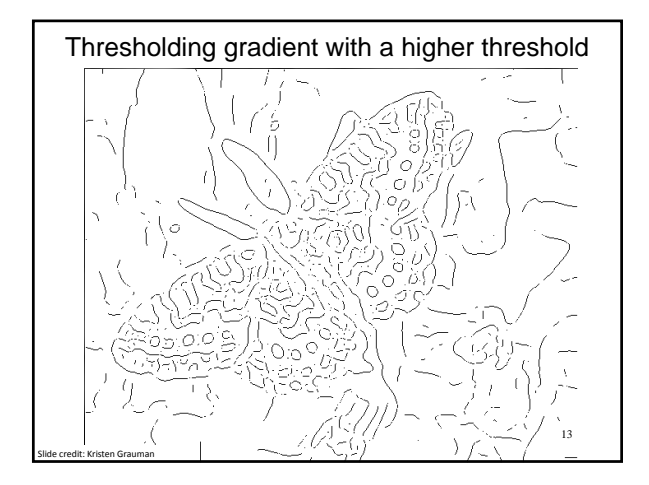

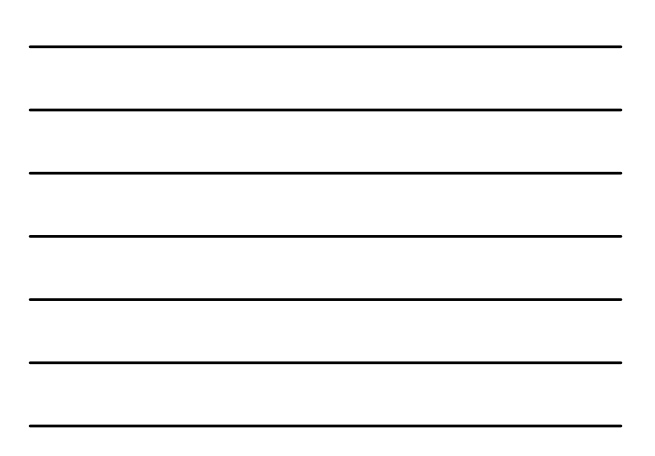

# Canny edge detector

- Filter image with derivative of Gaussian
- Find magnitude and orientation of gradient
- **Non-maximum suppression**:
	- Thin wide "ridges" down to single pixel width
- **Linking and thresholding** (**hysteresis**): – Define two thresholds: low and high
	- Use the high threshold to start edge curves and the low threshold to continue them
- MATLAB: **edge(image, 'canny');**
- **>>help edge <sup>14</sup>**

Slide credit: David Lowe, Fei‐Fei Li

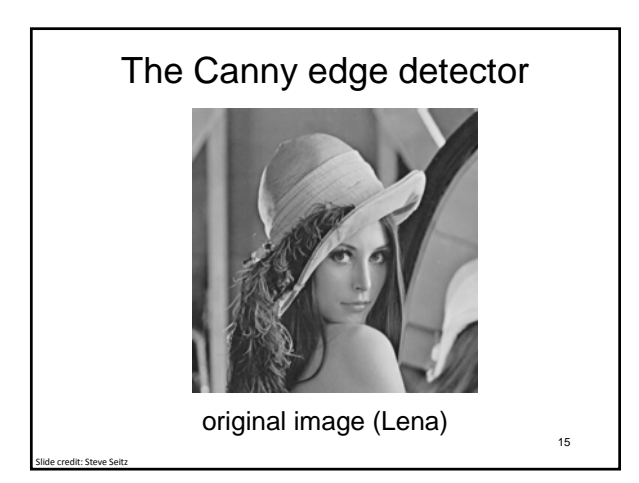

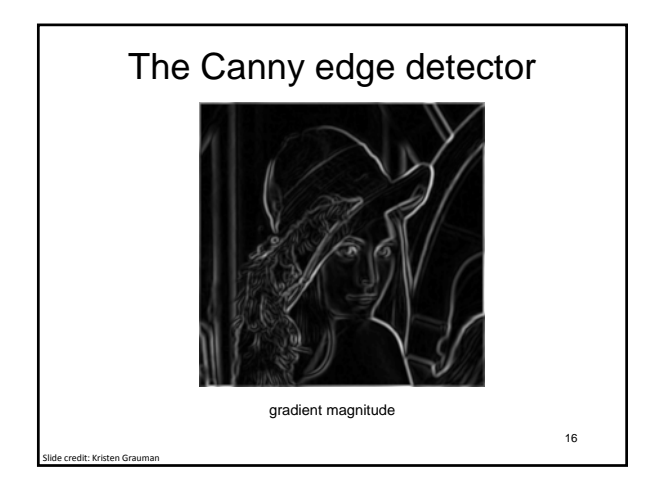

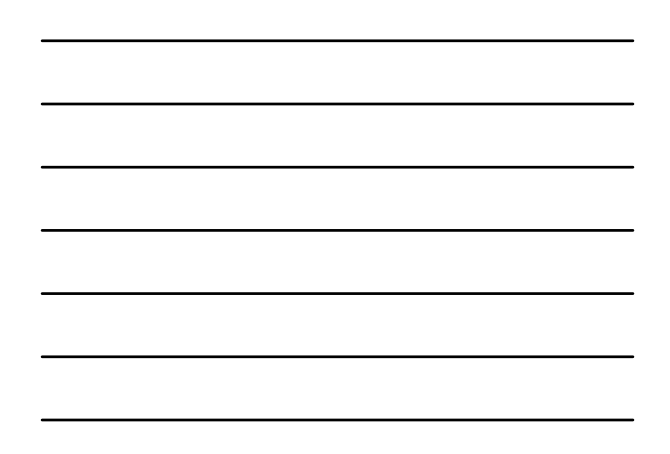

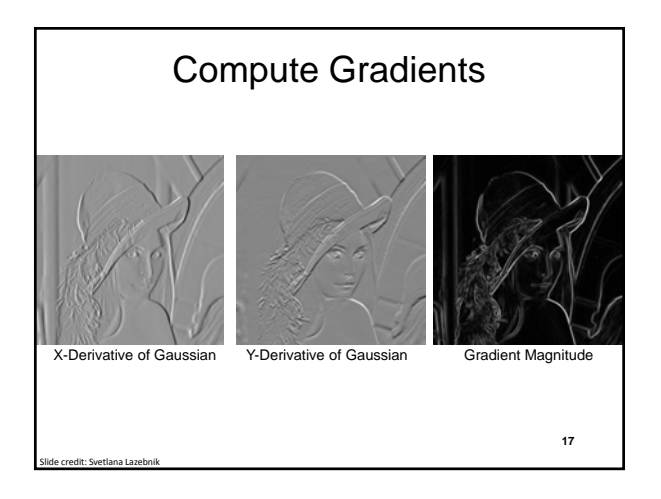

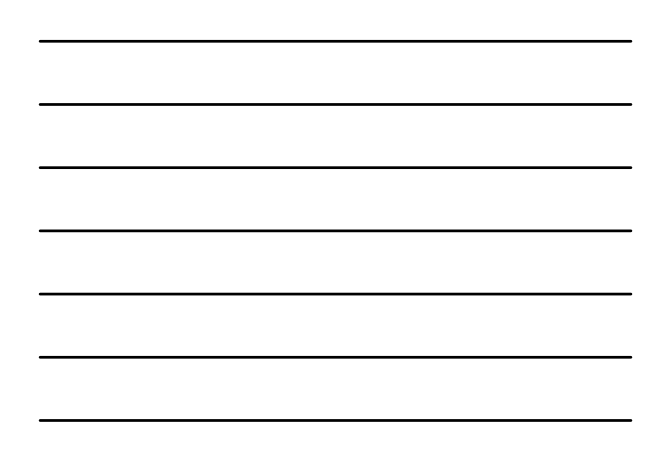

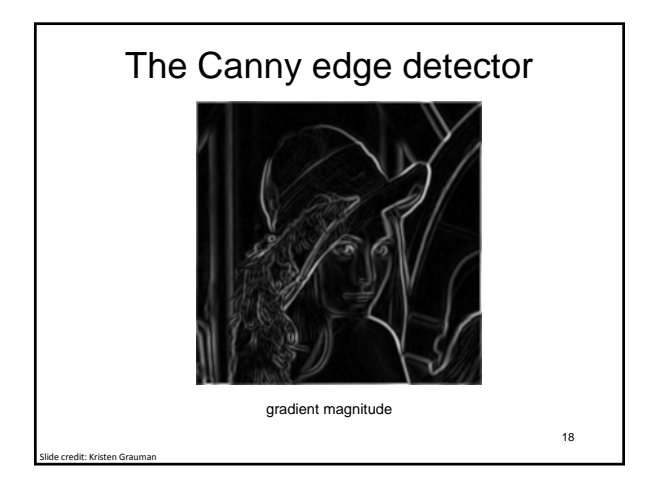

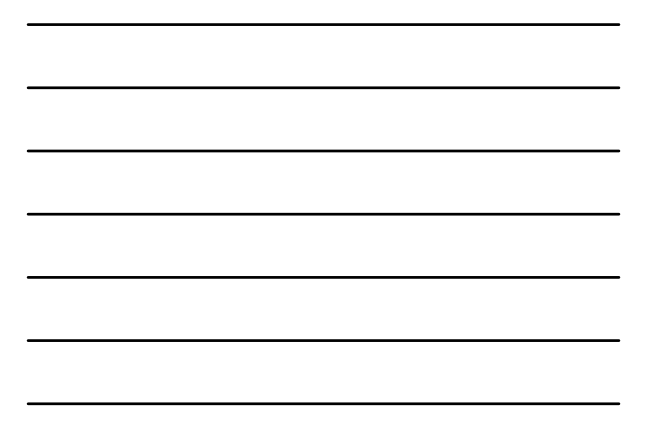

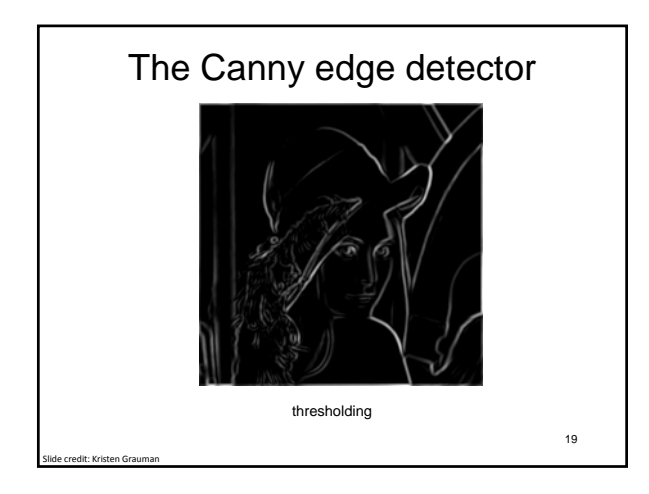

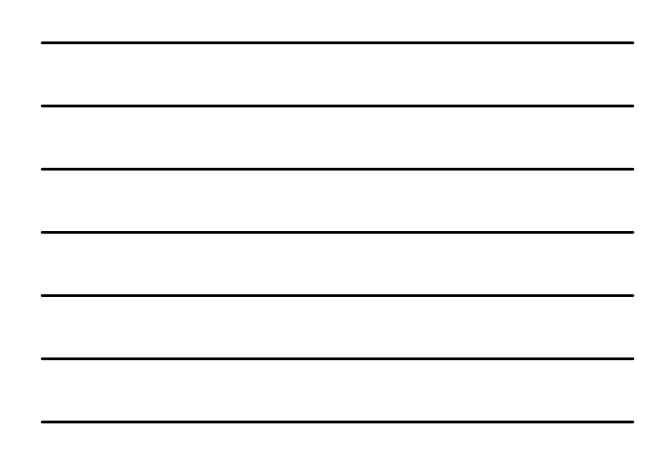

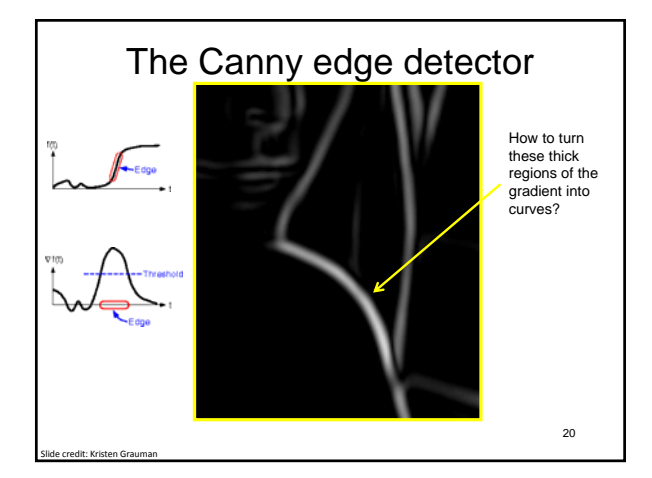

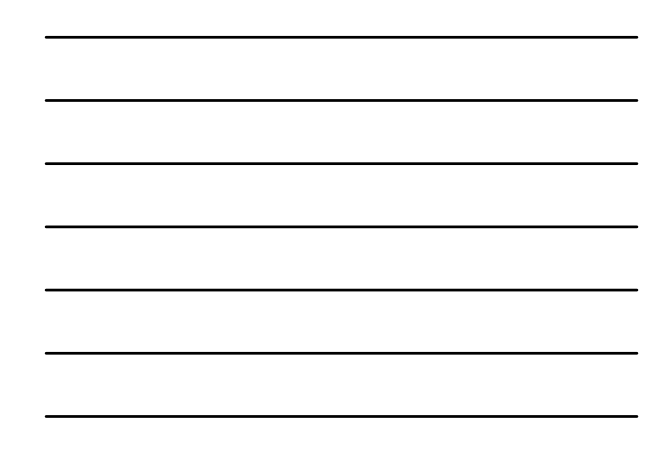

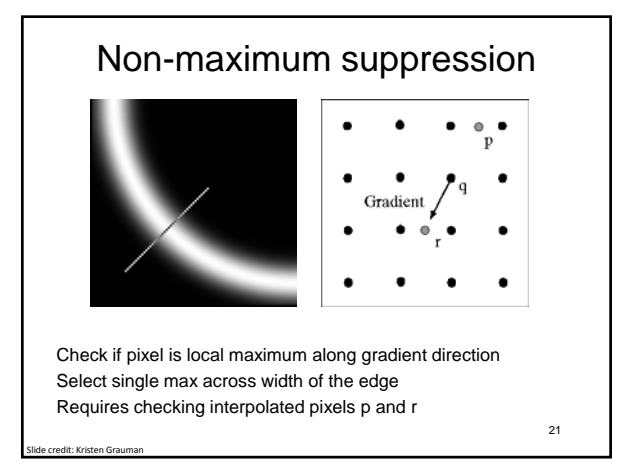

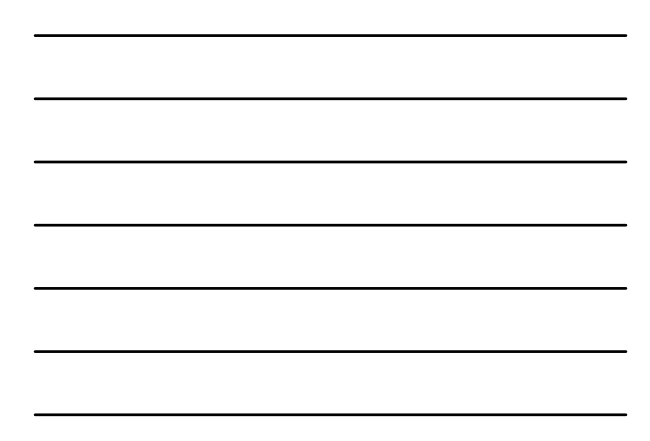

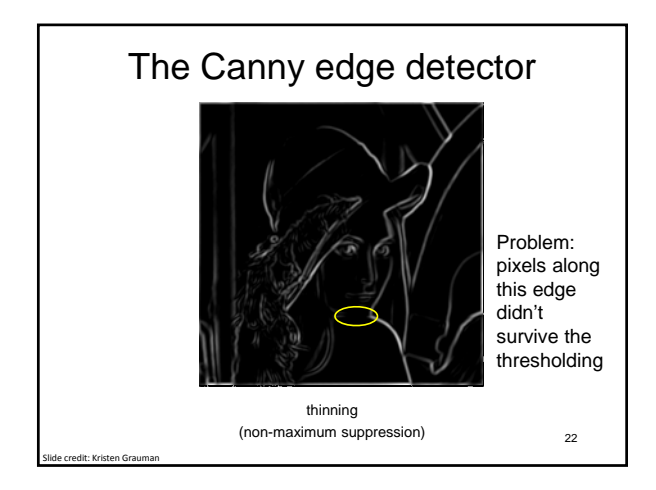

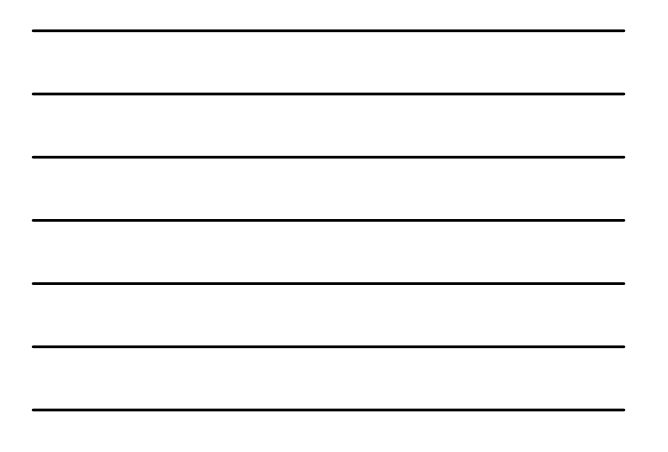

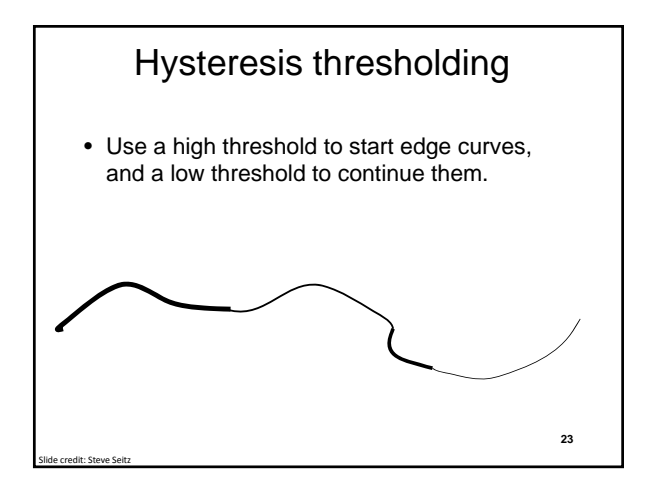

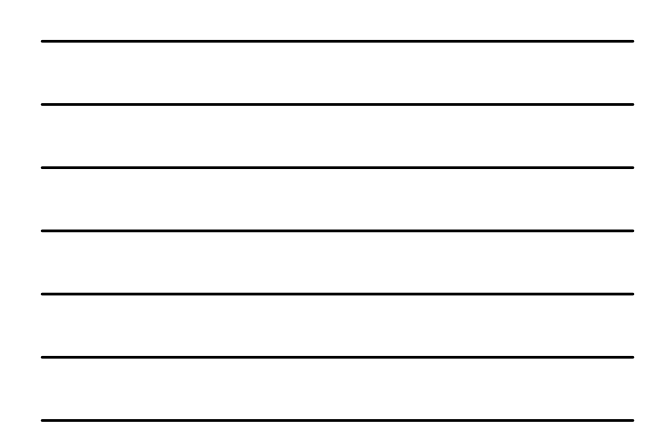

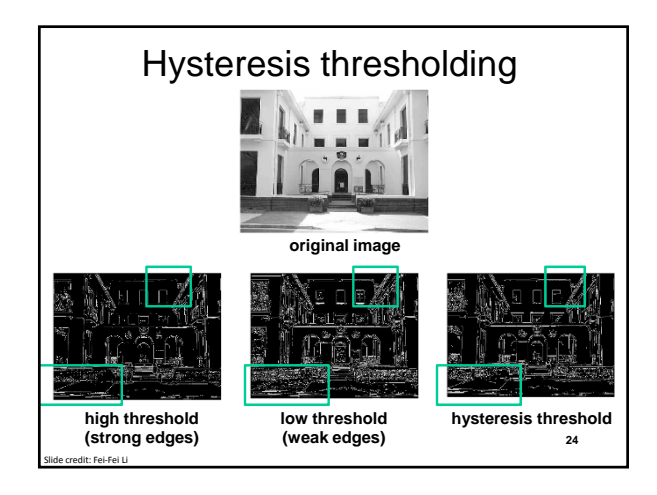

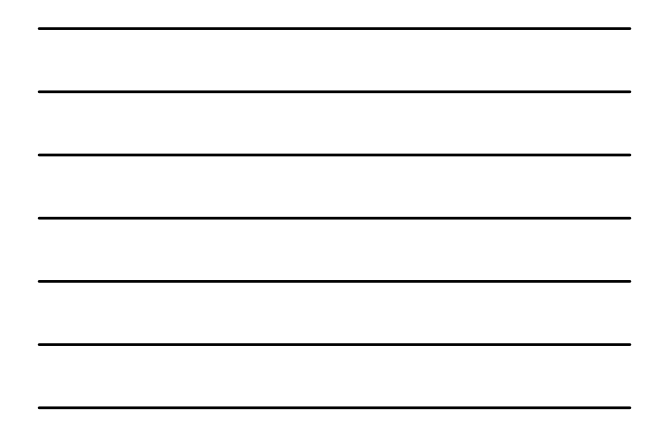

#### Hysteresis thresholding

http://users.ecs.soton.ac.uk/msn/book/ne w\_demo/thresholding/

**25**

# Recap: Canny edge detector

- Filter image with derivative of Gaussian
- Find magnitude and orientation of gradient
- **Non-maximum suppression**:
	- Thin wide "ridges" down to single pixel width
- **Linking and thresholding** (**hysteresis**): – Define two thresholds: low and high
	- Use the high threshold to start edge curves and the low threshold to continue them
- MATLAB: **edge(image, 'canny');**
- **>>help edge <sup>26</sup>**

Slide credit: David Lowe, Fei‐Fei Li

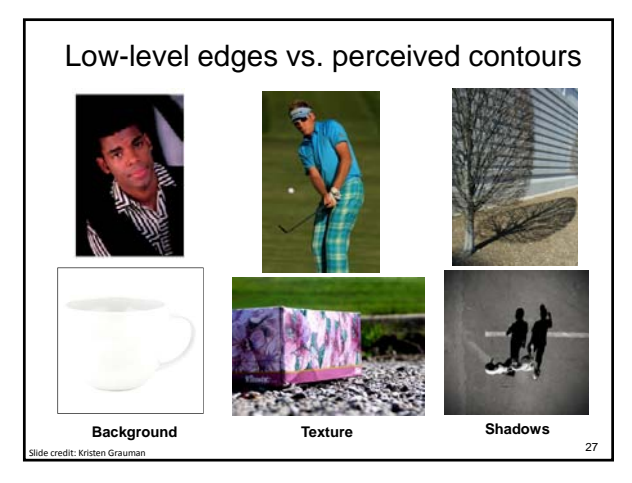

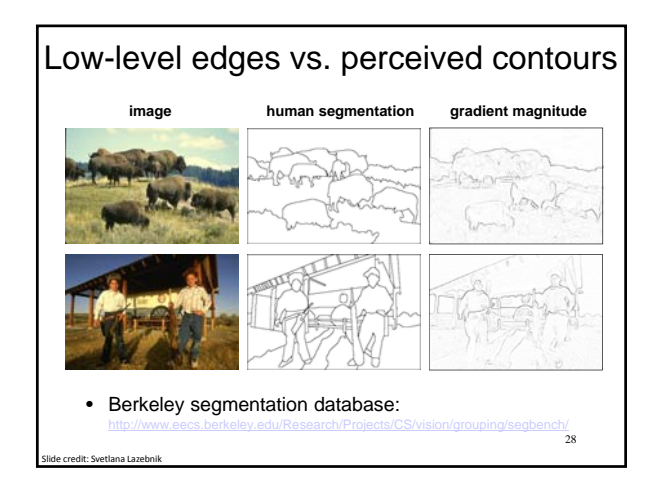

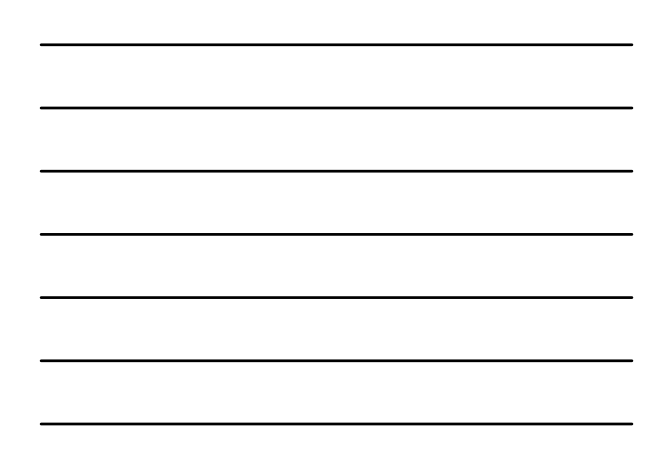

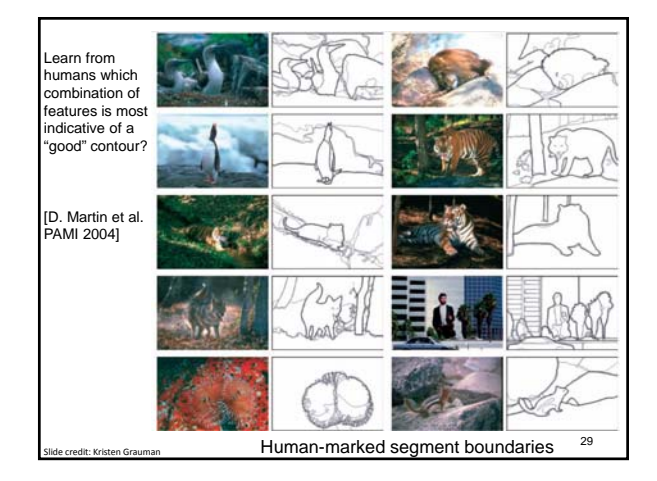

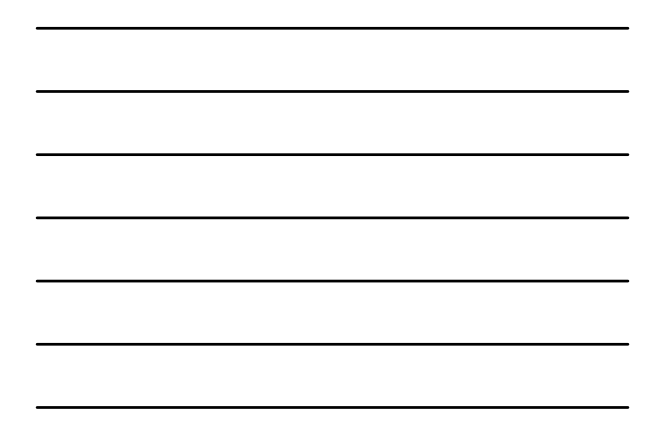

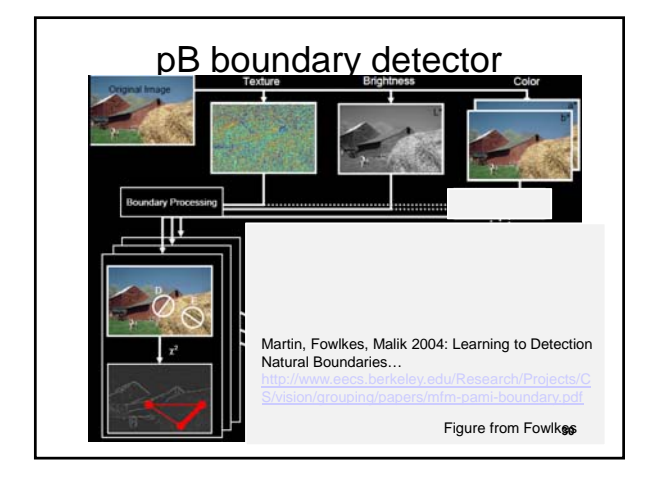

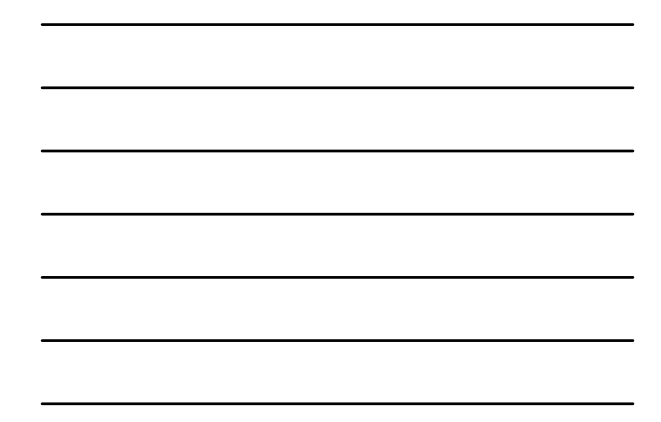

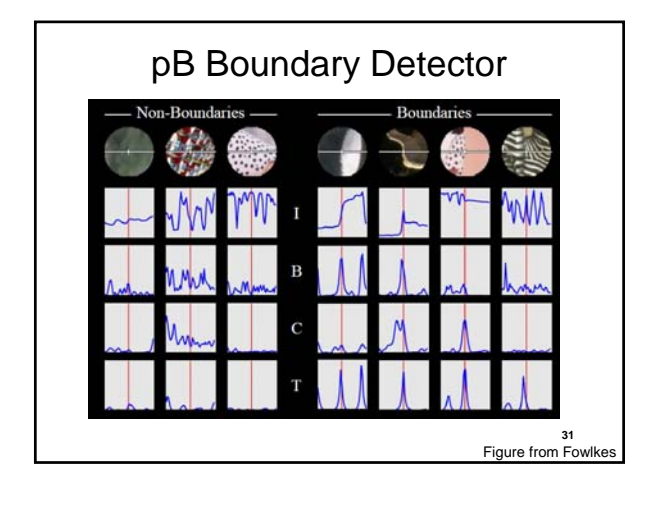

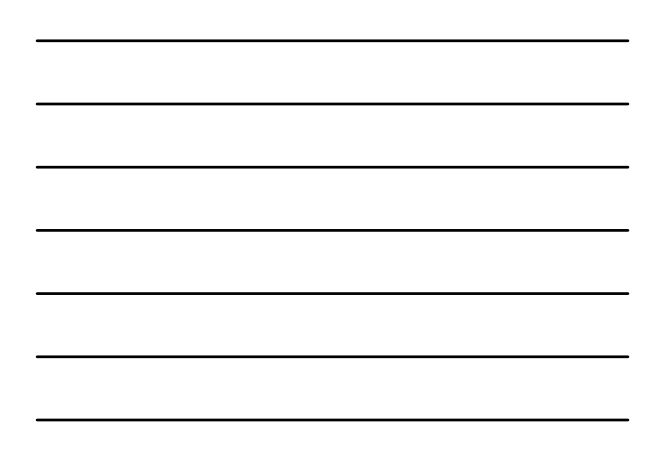

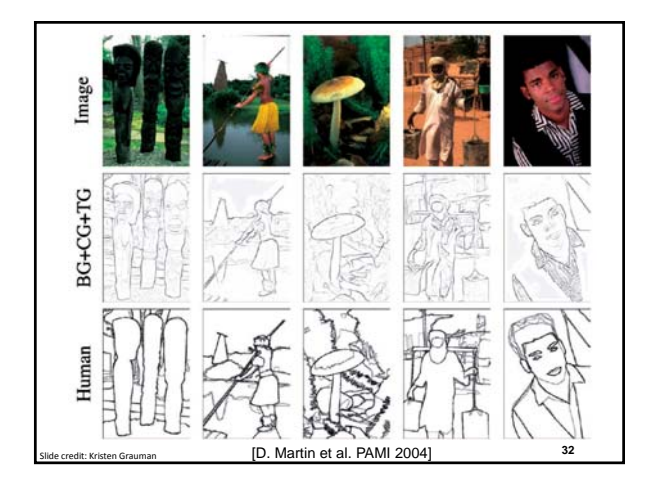

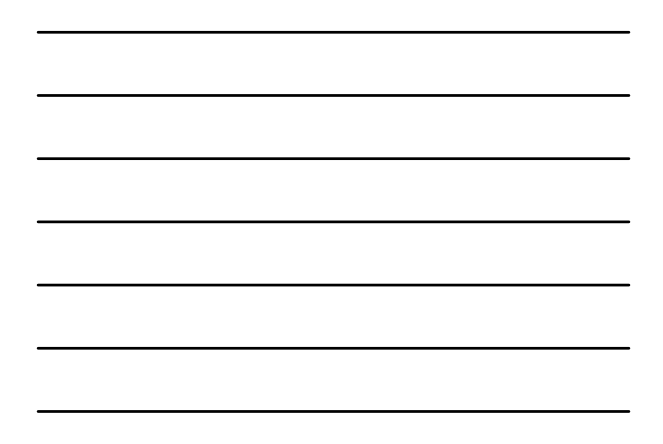

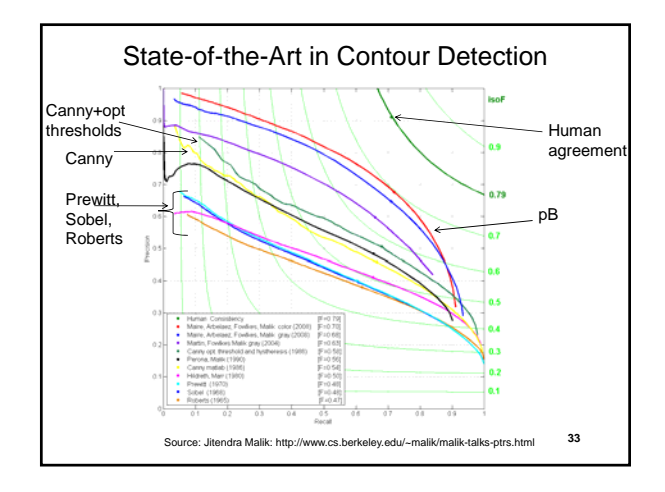

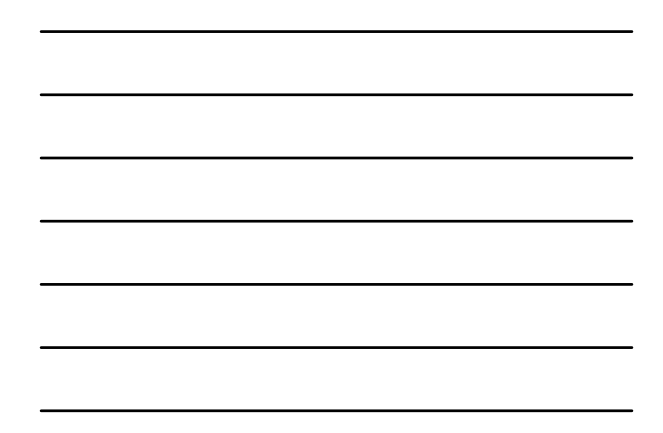

# Holistically-Nested Edge Detection (Xie, Tu ICCV 2015)

- 1. holistic image training and prediction
- 2. multi-scale and multi-level feature learning
- 3. Deeply-supervised fully-convolutional network

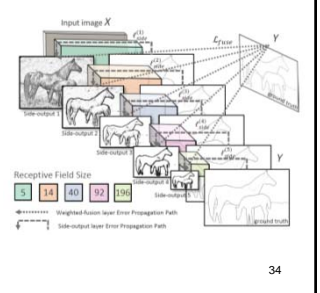

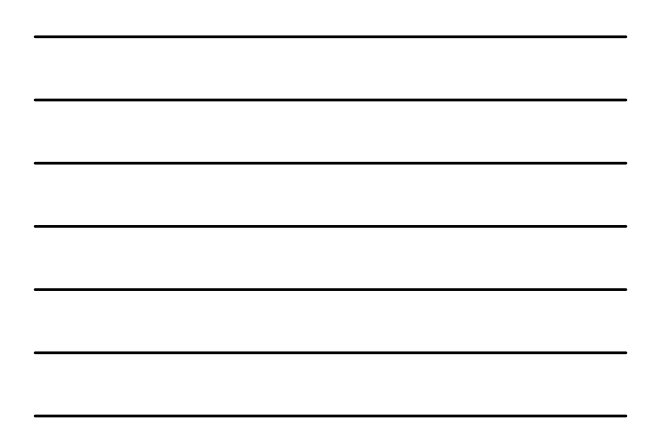

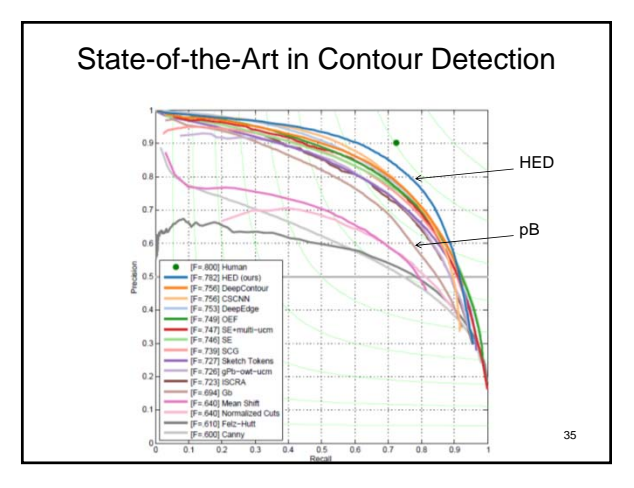

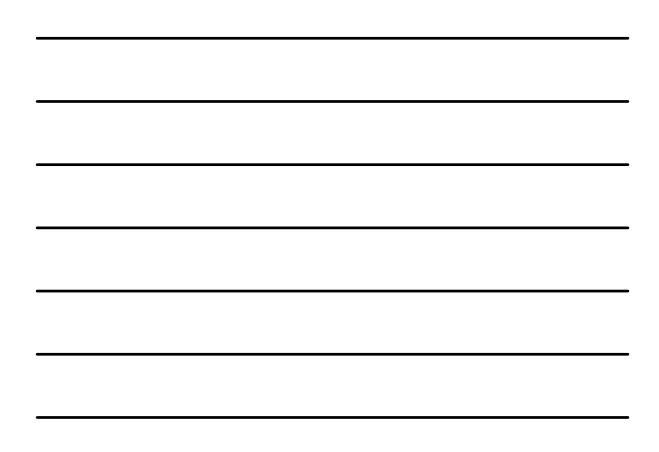

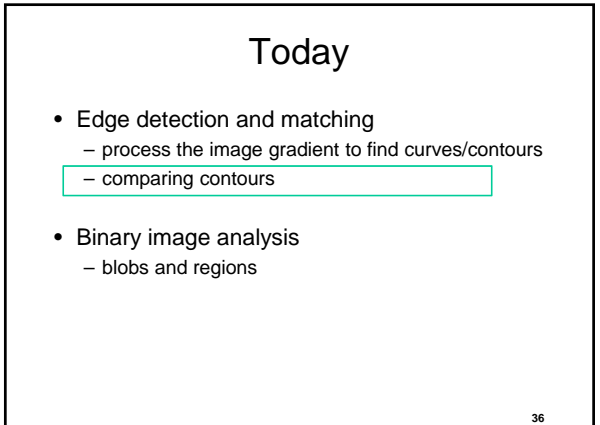

dit: Kristen Gra

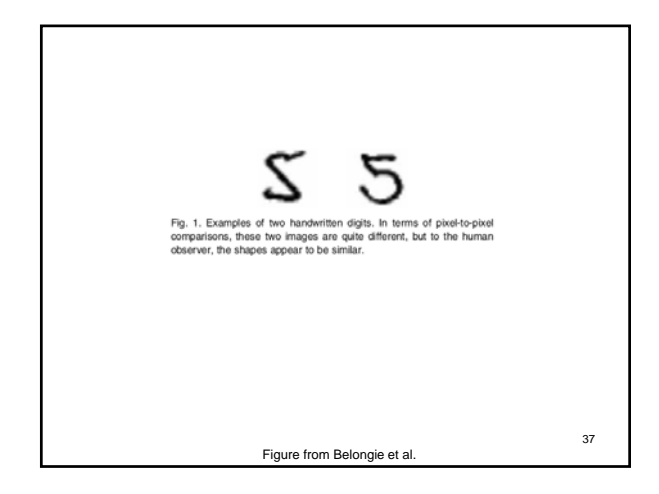

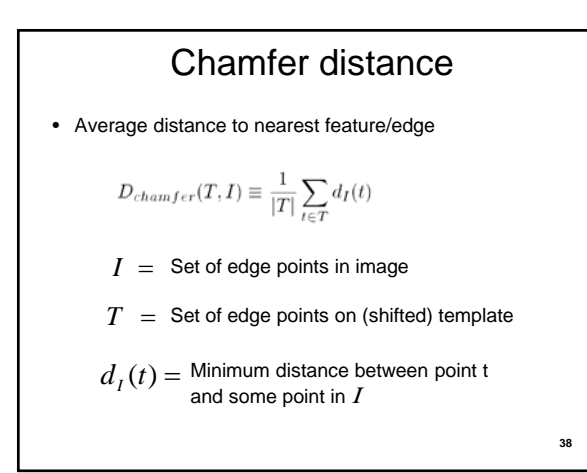

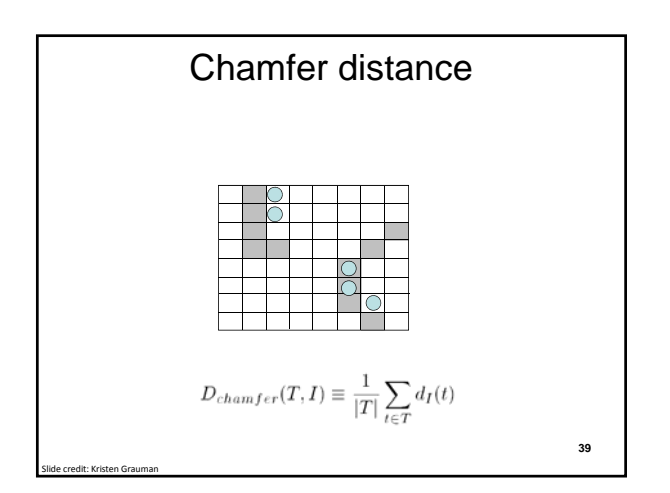

# Chamfer distance

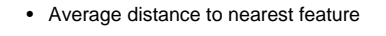

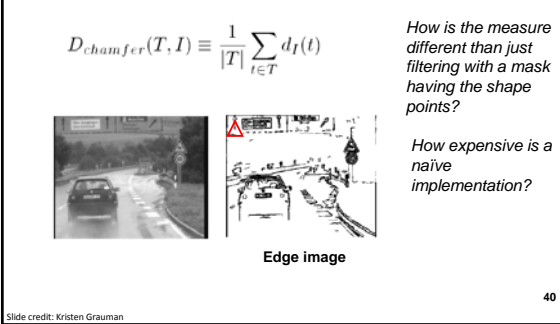

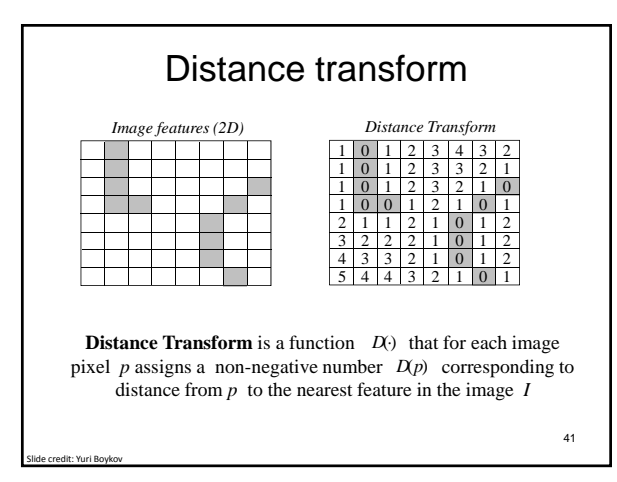

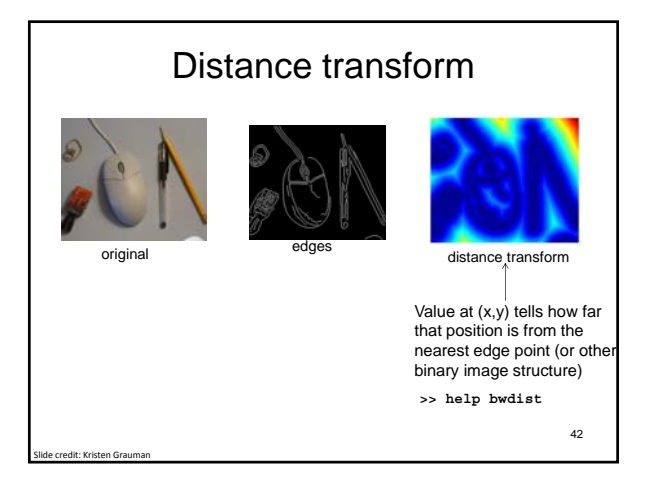

# Distance transform (1D) Two pass  $O(n)$  algorithm for 1D  $L_1$  norm

1. Initialize: For all j  $D[j] \leftarrow 1_{\mathsf{P}}[j]$ // 0 if j is in **P**, infinity otherwise Image features (edges) **010100010** Distance transform **43** Slide adapted from Dan Huttonlocher

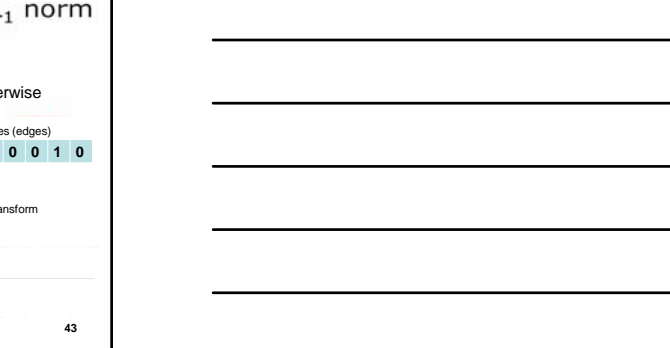

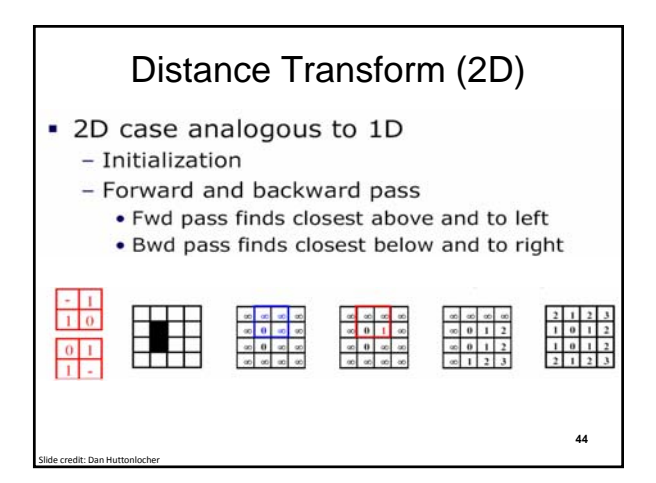

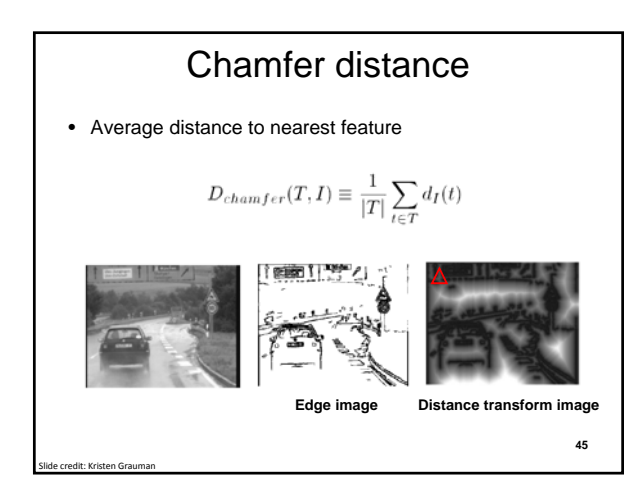

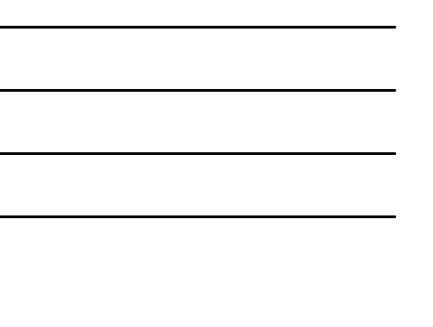

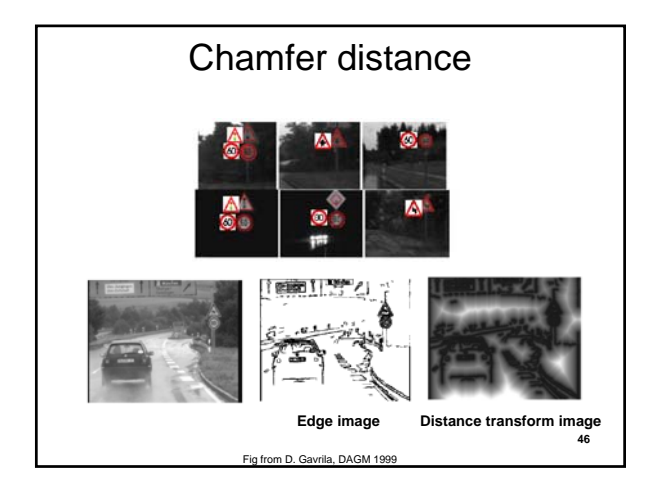

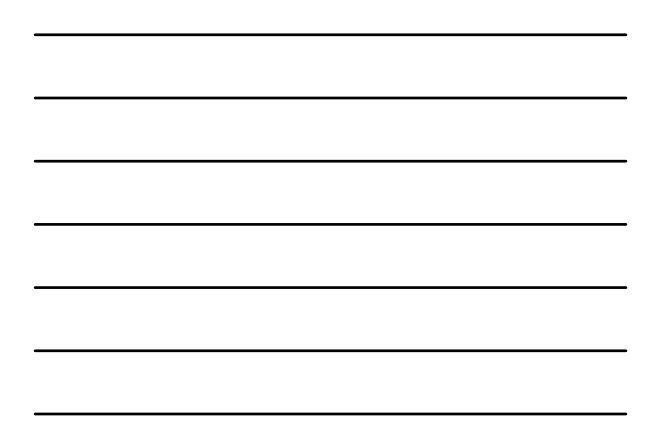

# Chamfer distance: properties

• Sensitive to scale and rotation

Slide credit: Kristen Grauman

Slide credit: Kristen Grauman

- Tolerant of small shape changes, clutter
- Need large number of template shapes
- Inexpensive way to match shapes

# Today • Edge detection and matching – process the image gradient to find curves/contours – comparing contours • Binary image analysis – blobs and regions

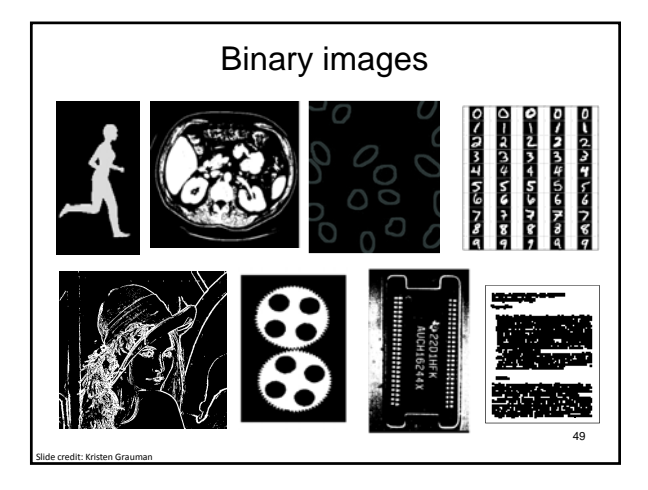

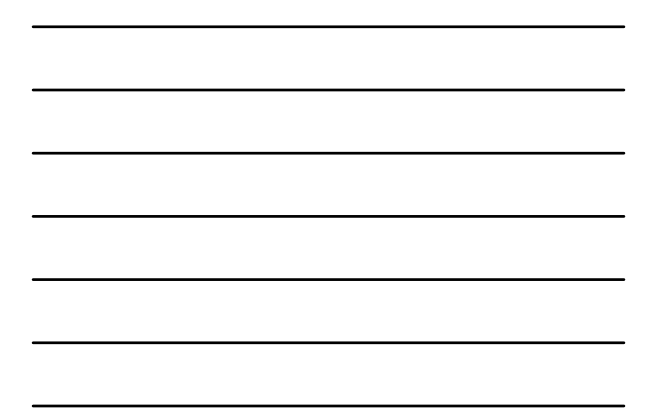

#### Binary image analysis: basic steps

- Convert the image into binary form – Thresholding
- Clean up the thresholded image – Morphological operators
- Extract separate blobs – Connected components

Slide credit: Kristen Grauman

• Describe the blobs with region properties

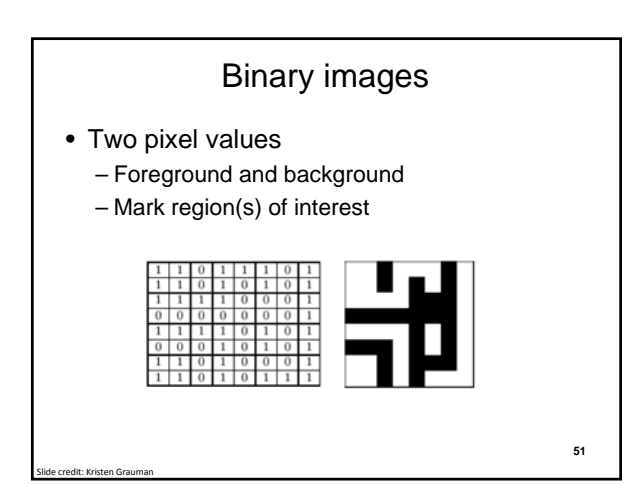

#### Thresholding

• Grayscale -> binary mask

Slide credit: Kristen Grauman

• Useful if object of interest's intensity distribution is distinct from background

$$
F_T[i, j] = \begin{cases} 1 & \text{if } F[i, j] \ge T \\ 0 & otherwise. \end{cases}
$$

$$
F_T[i, j] = \begin{cases} 1 & \text{if } T_1 \le F[i, j] \le T_2 \\ 0 & otherwise. \end{cases}
$$

$$
F_T[i, j] = \begin{cases} 1 & \text{if } F[i, j] \in Z \\ 0 & otherwise. \end{cases}
$$

$$
\sum_{\substack{\text{Example } \text{Im}(N) \text{mfp} \text{ (independent) } \text{ in (independent) } \text{ (independent) } \text{ (independent
$$

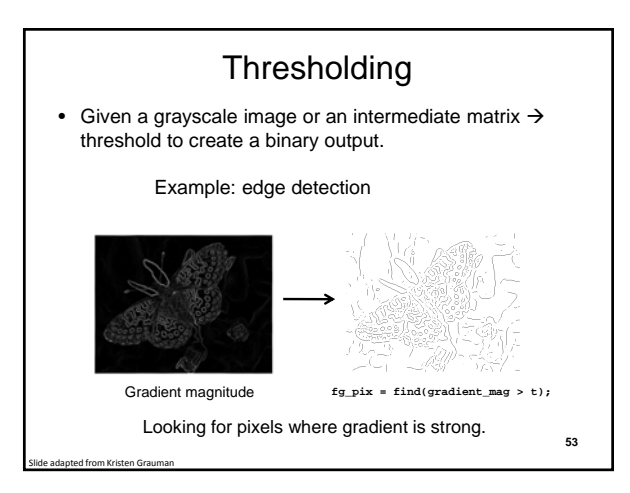

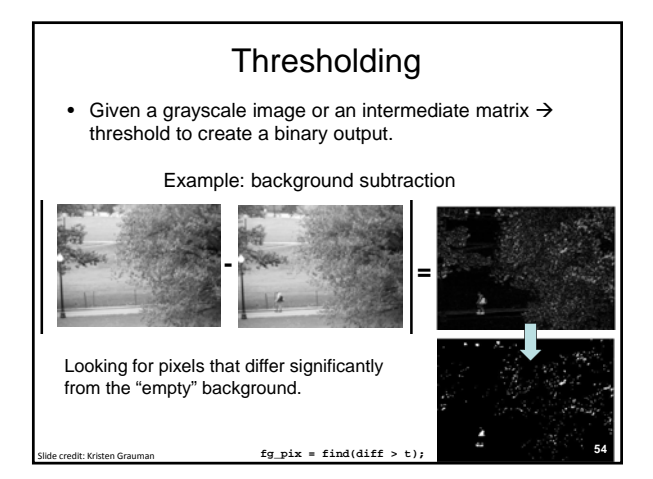

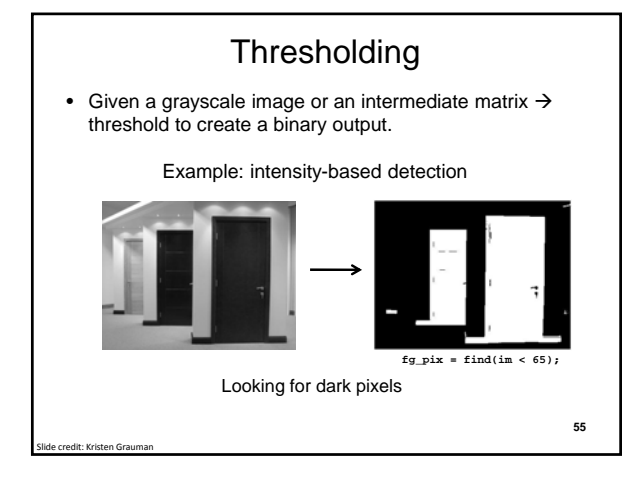

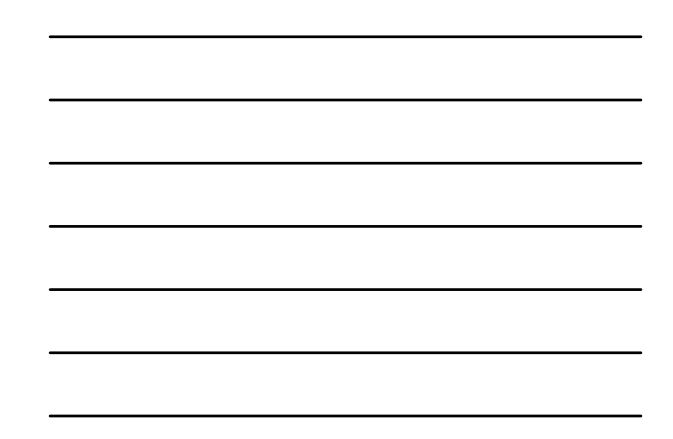

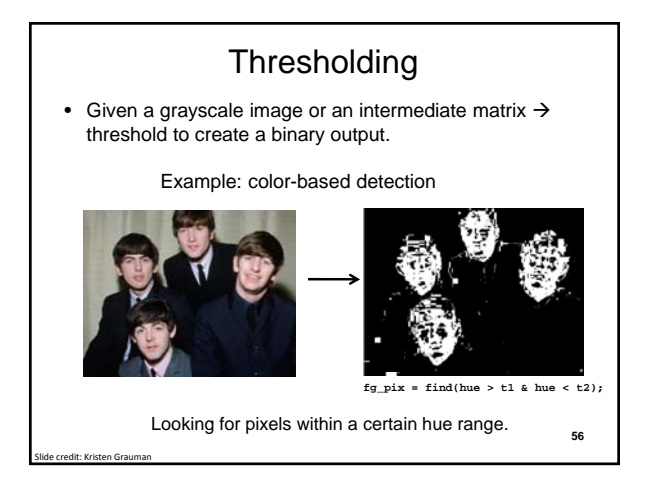

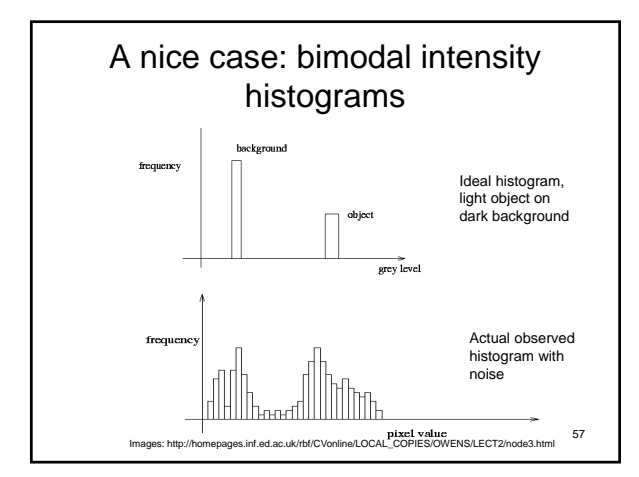

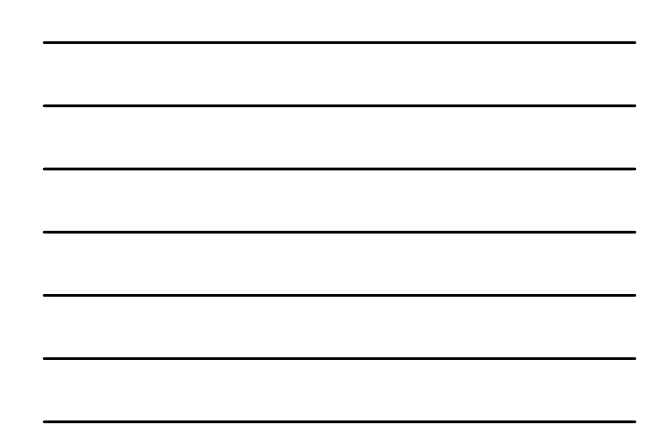

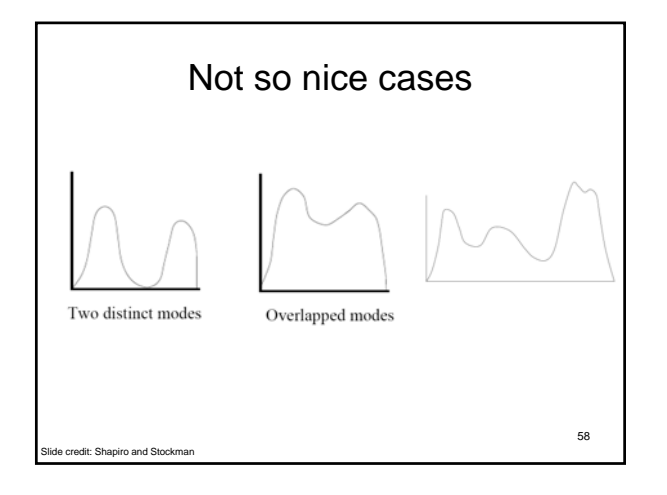

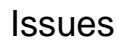

• What to do with "noisy" binary outputs?

– Holes

Slide credit: Kristen Grauman

- Extra small fragments
- How to demarcate multiple regions of interest?
	- Count objects
	- Compute further features per object

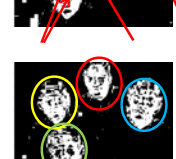

**59**

# Morphological operators

- Change the shape of the foreground regions via intersection/union operations between a scanning structuring element and binary image
- Useful to clean up result from thresholding
- Basic operators are:
	- Dilation

dit: Kristen Gra

– Erosion

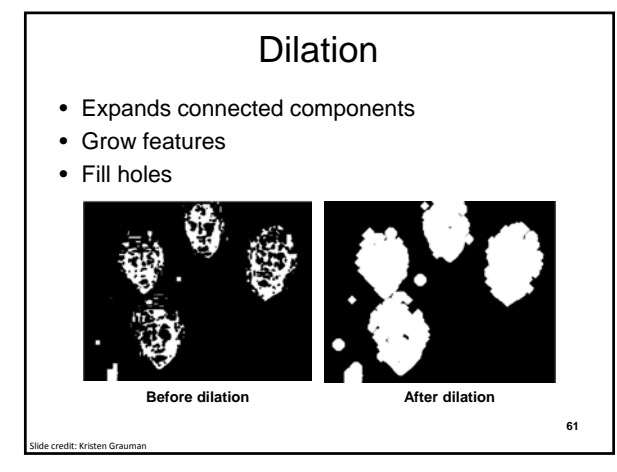

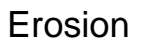

- Erode connected components
- Shrink features
- Remove bridges, branches, noise

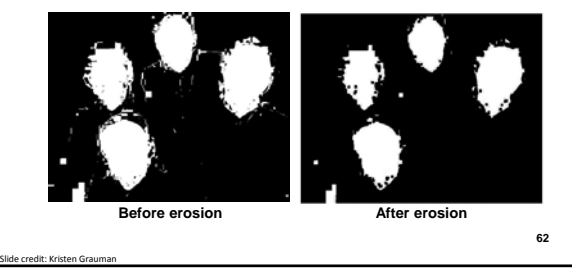

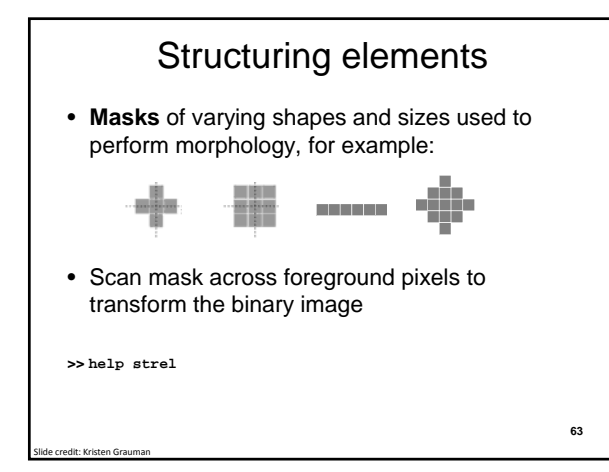

#### Dilation vs. Erosion

At each position:

• **Dilation**: if **current pixel** is 1, then set all the output pixels corresponding to structuring element to 1.

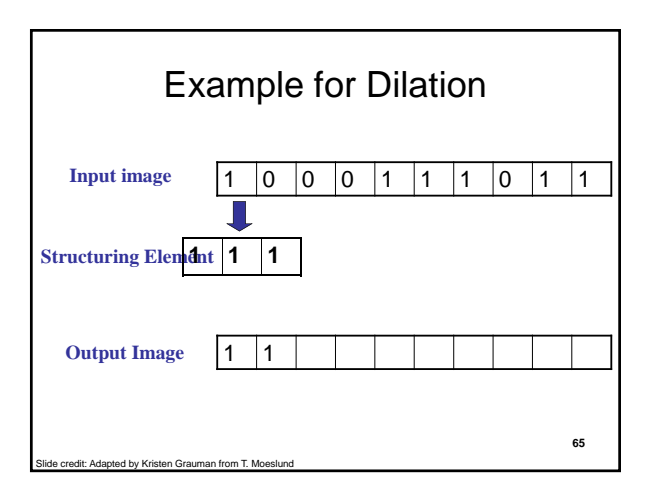

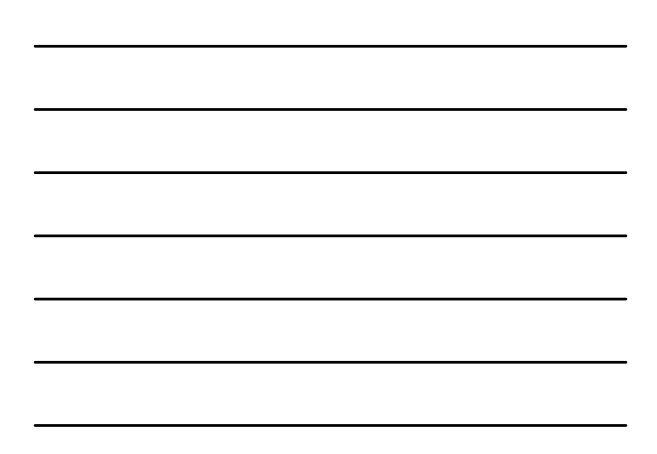

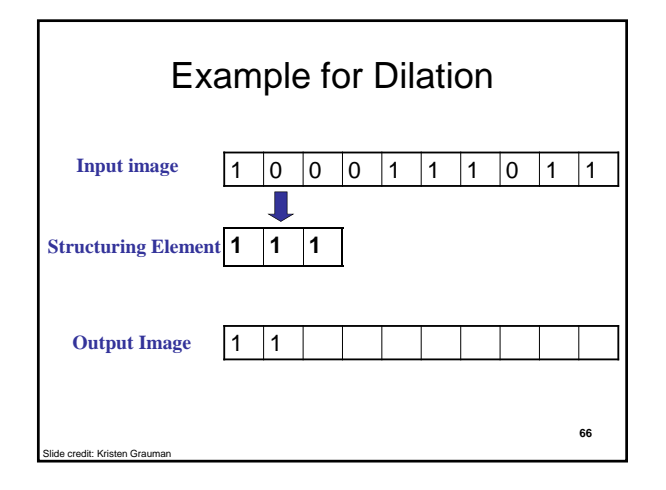

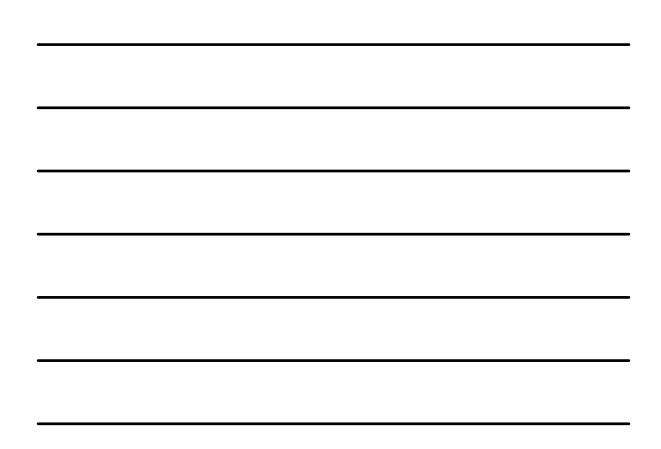

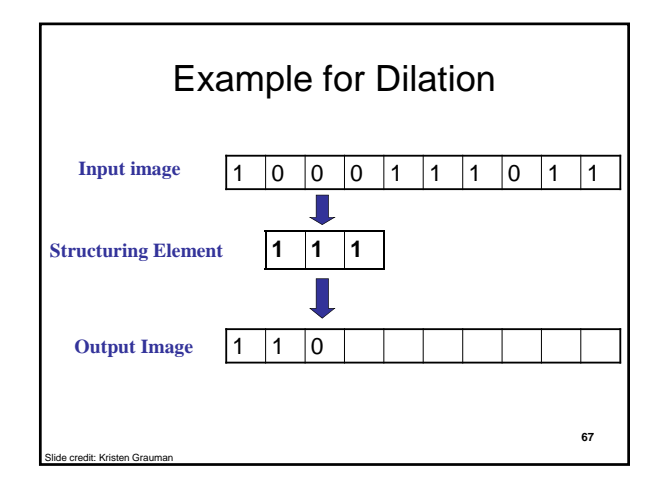

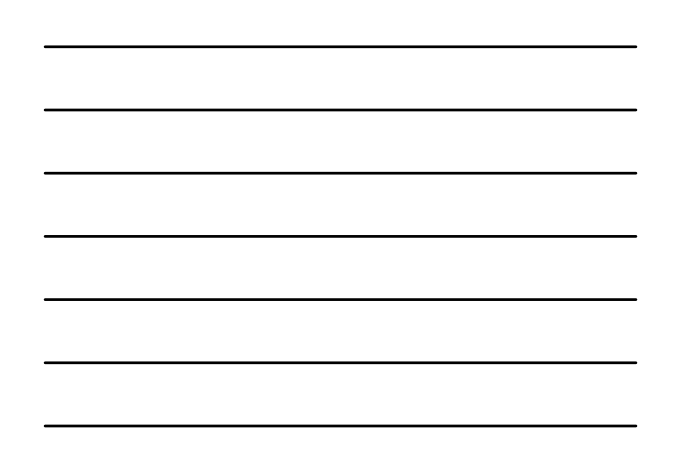

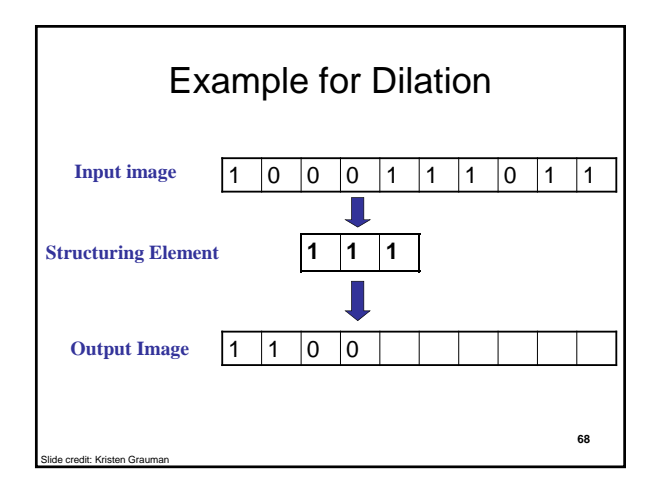

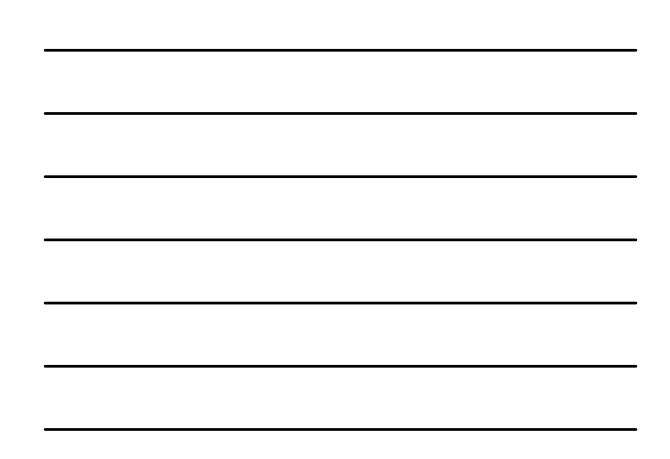

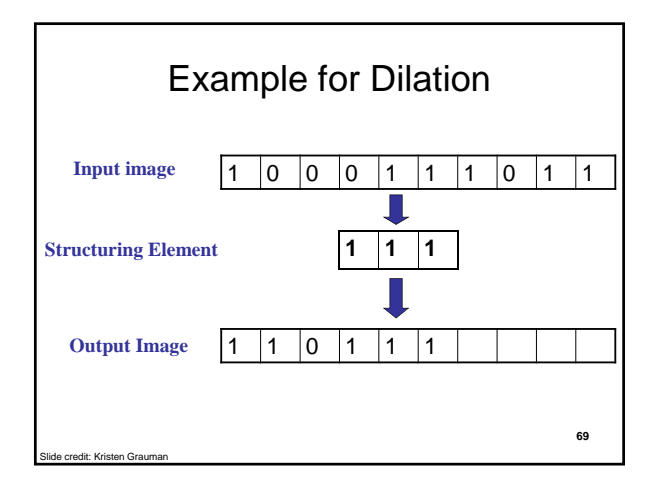

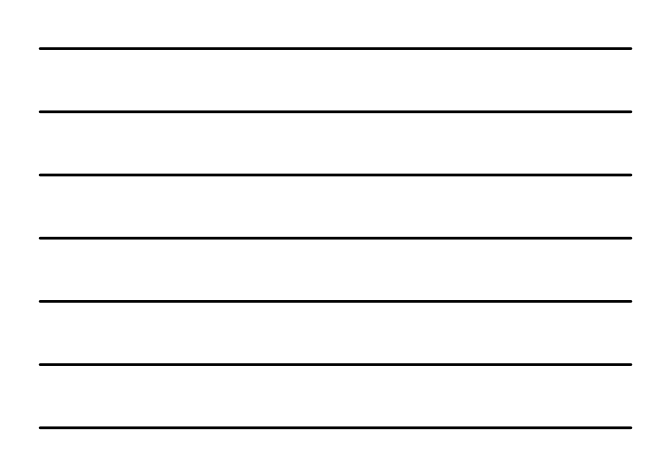

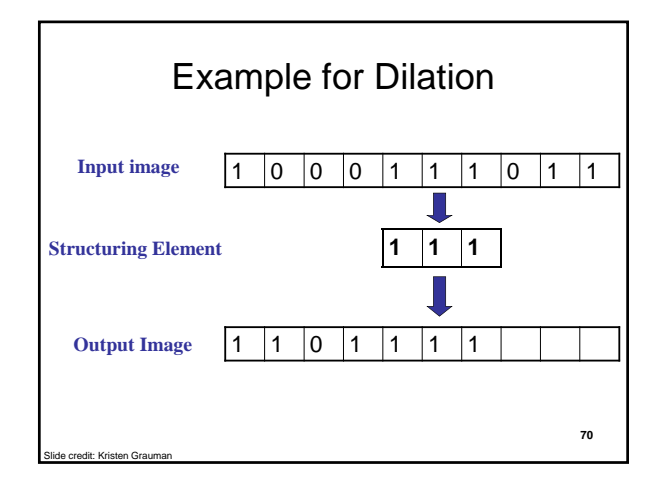

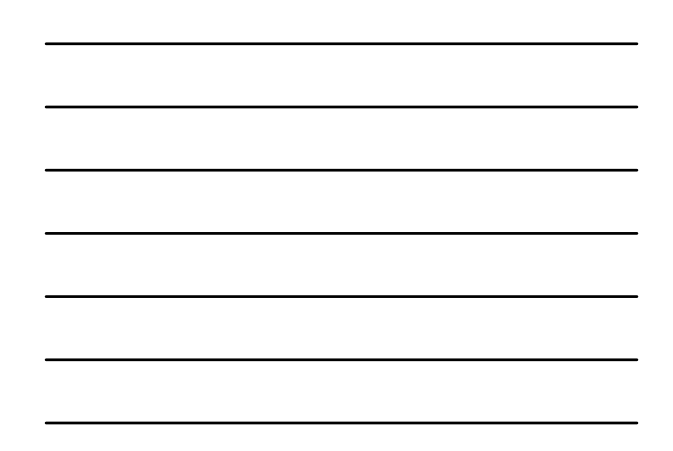

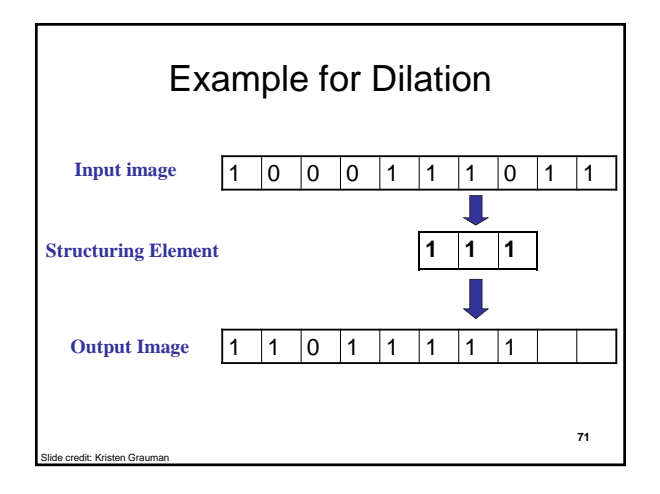

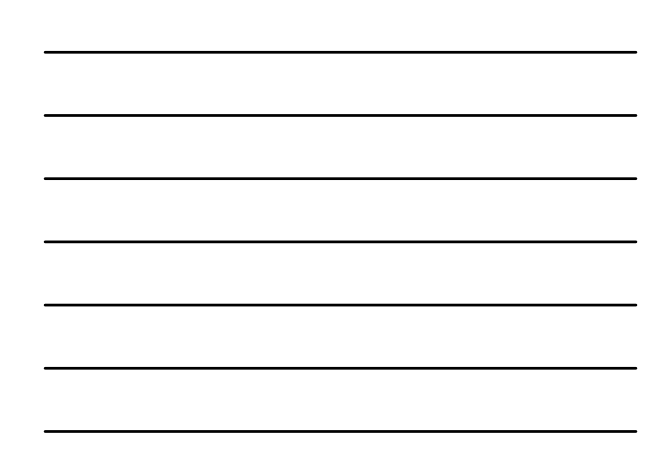

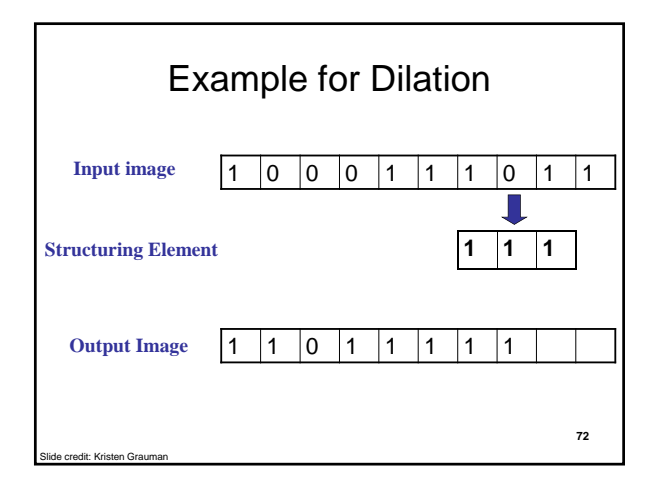

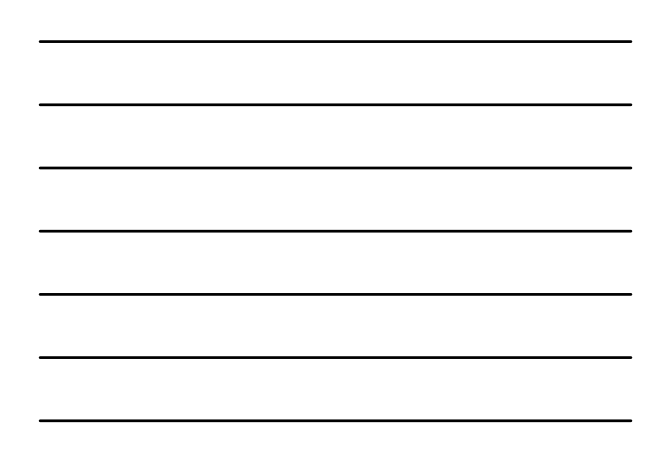

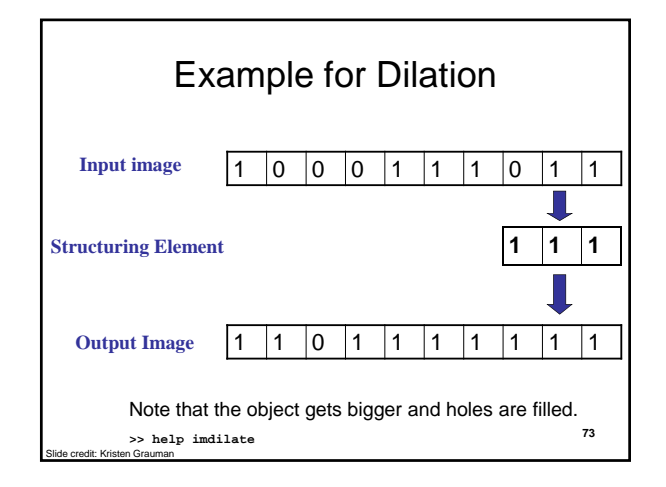

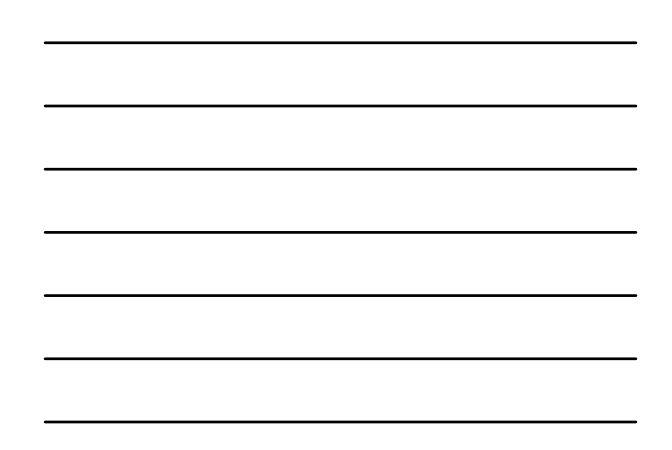

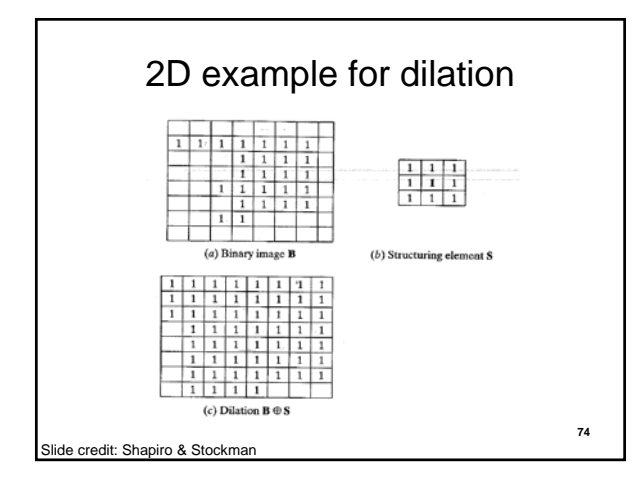

#### Dilation vs. Erosion

At each position:

- **Dilation**: if **current pixel** is 1, then set all the output pixels corresponding to structuring element to 1.
- **Erosion**: if **every pixel** under the structuring element is 1, then set the output pixel corresponding to the current pixel to 1.

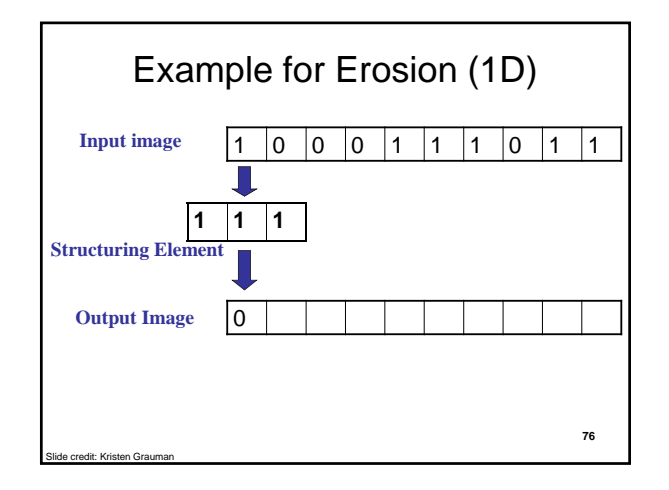

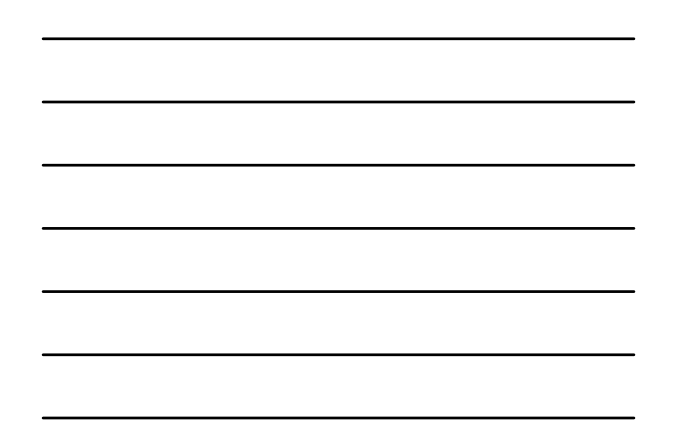

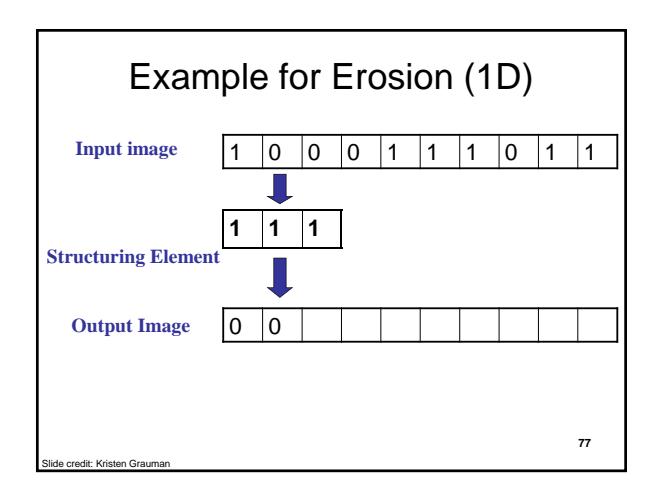

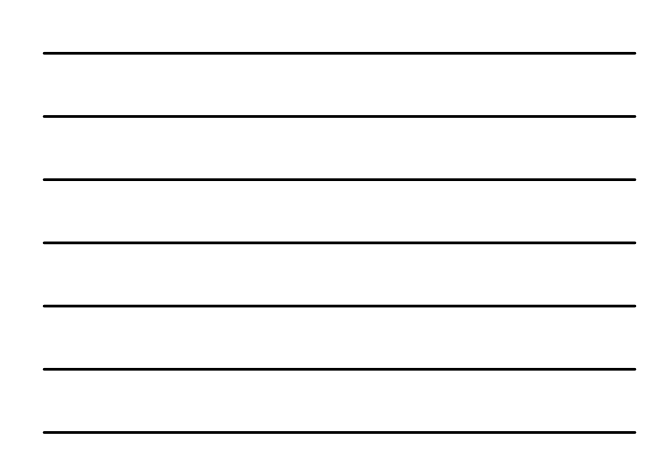

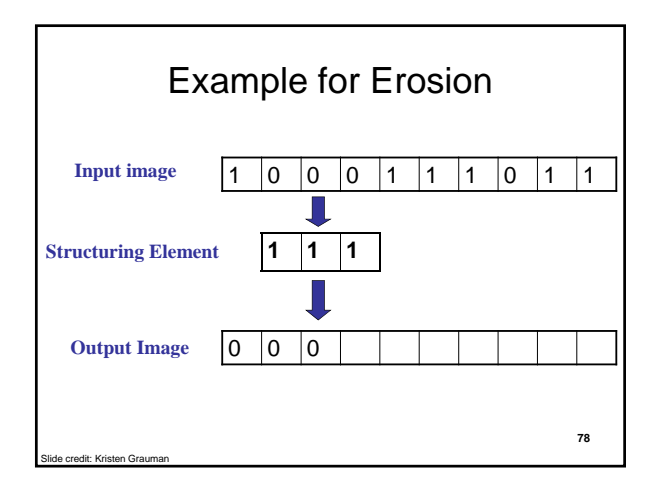

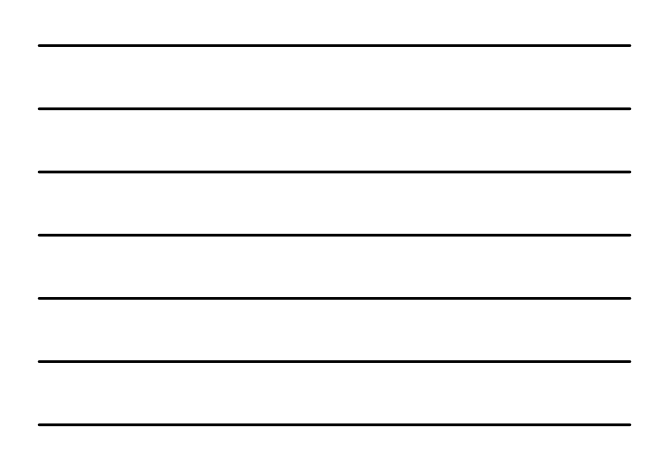

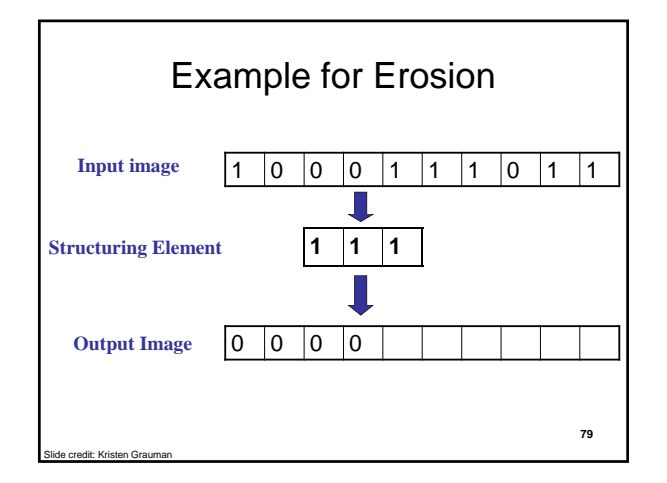

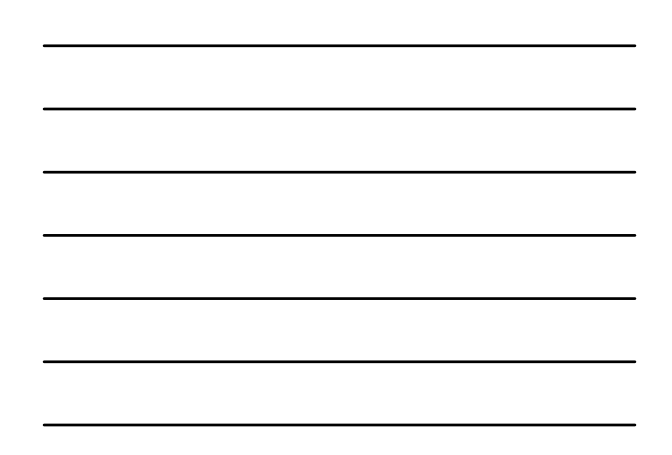

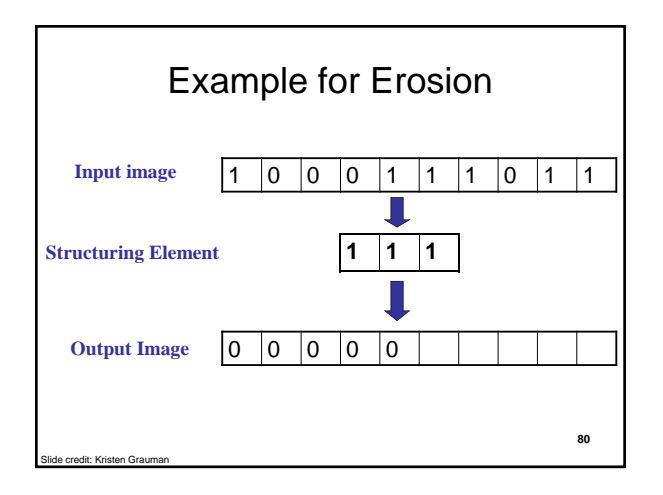

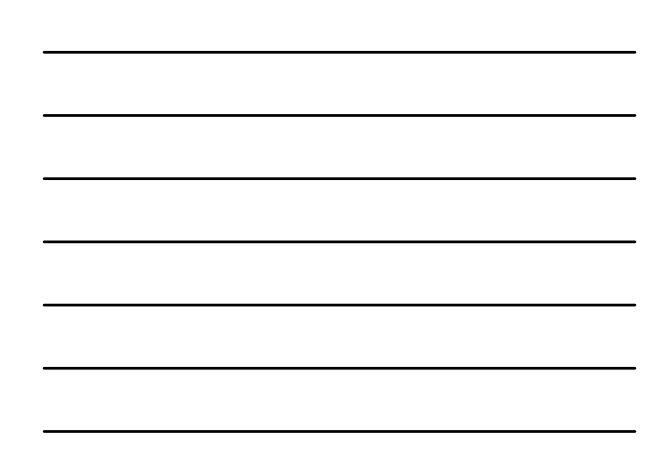

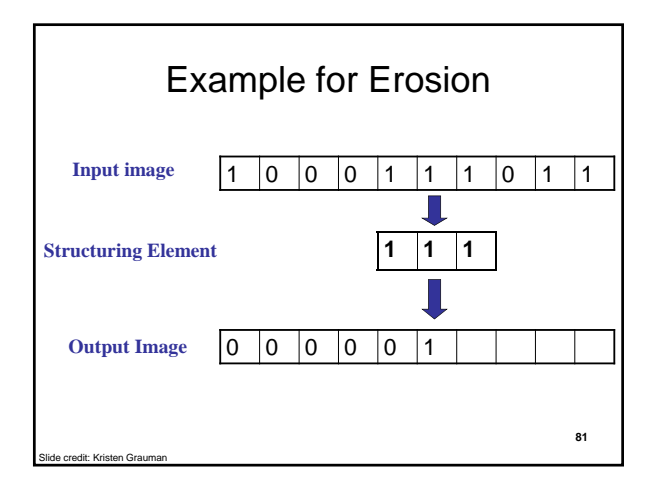

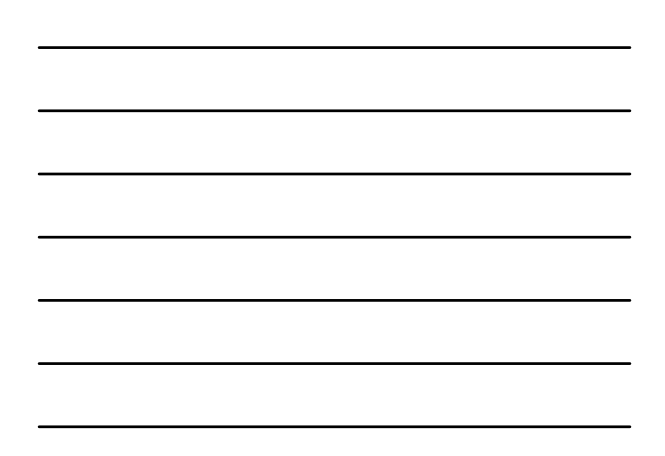

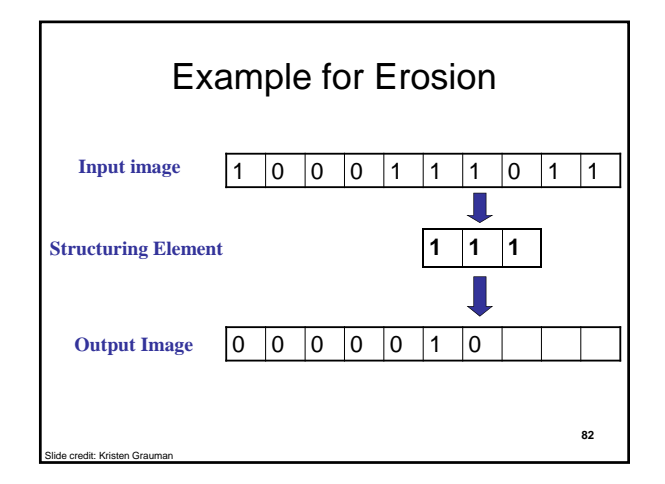

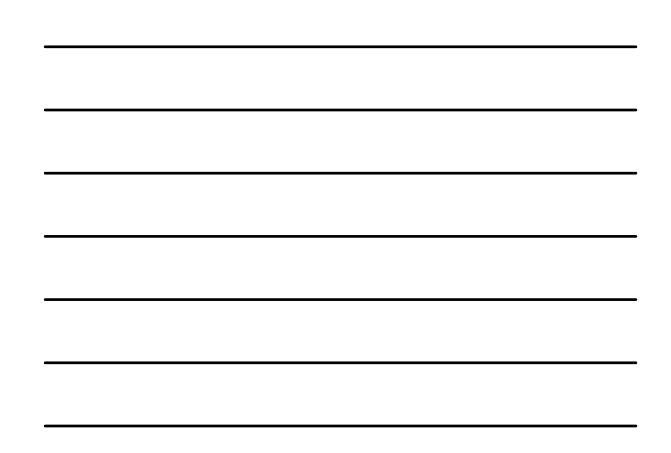

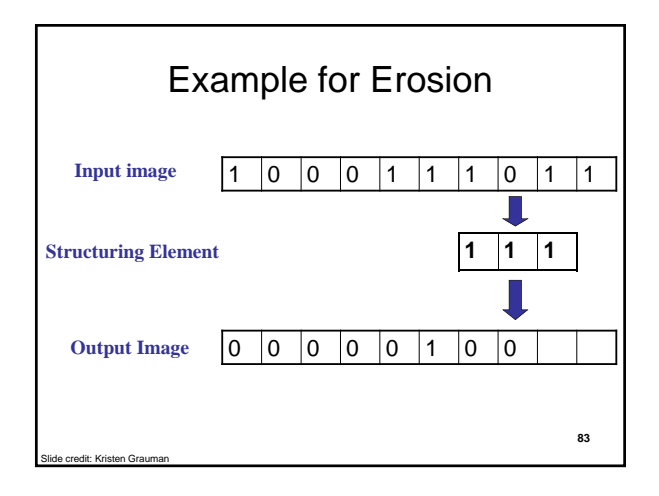

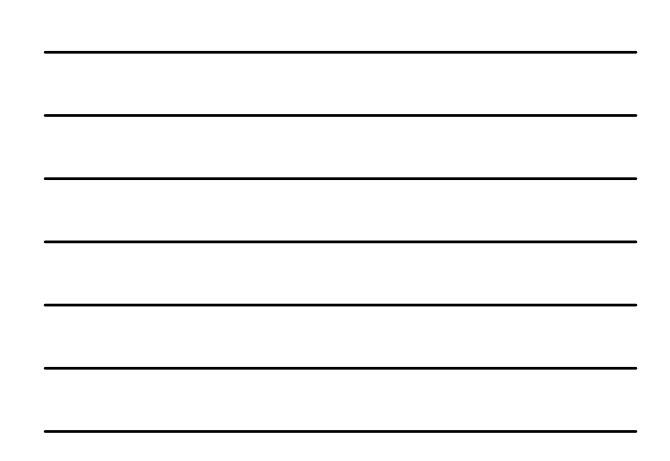

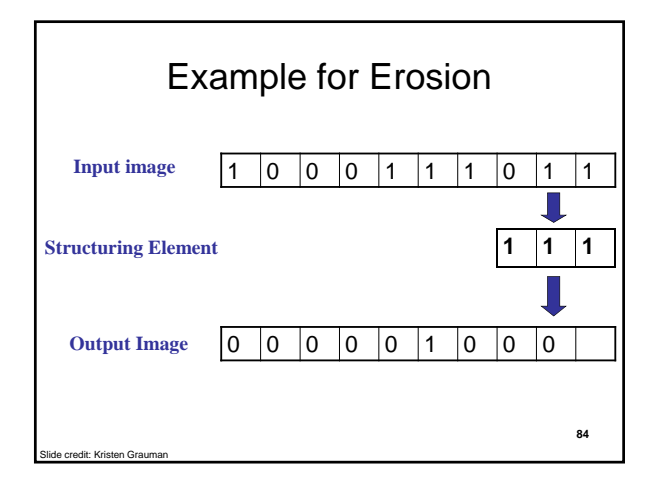

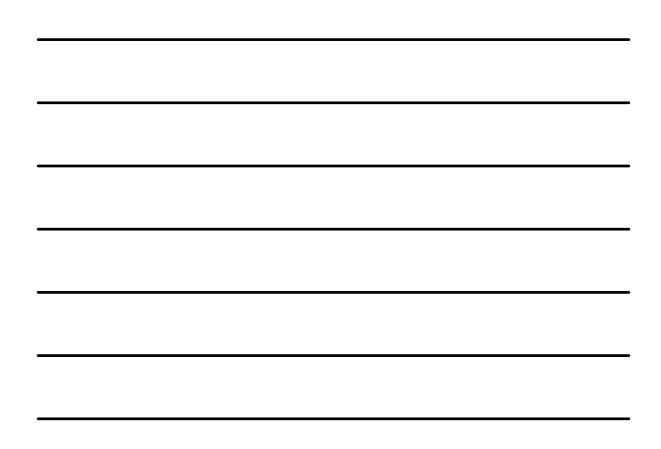

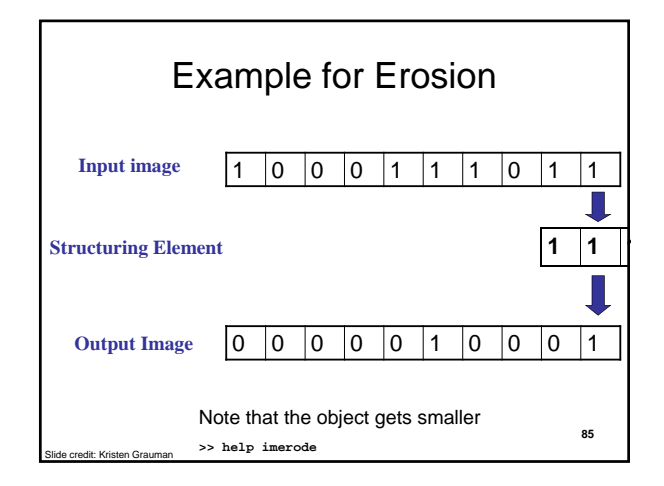

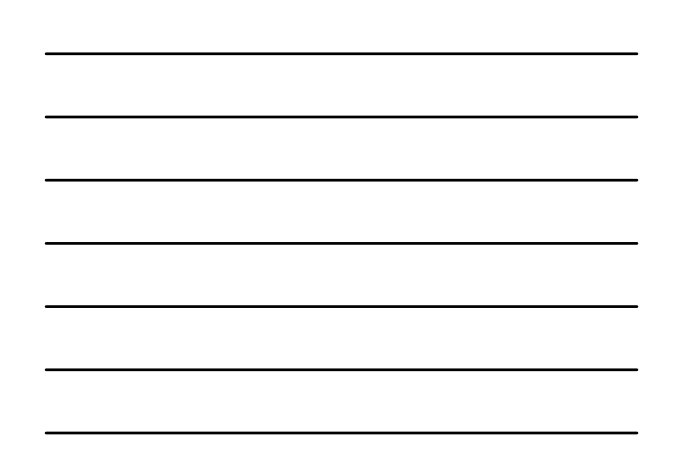

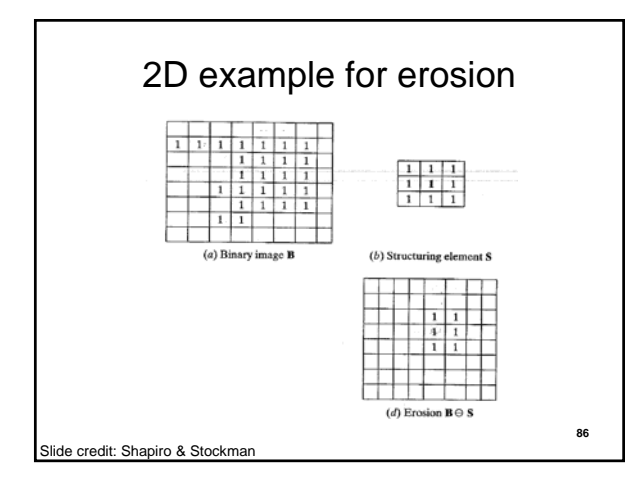

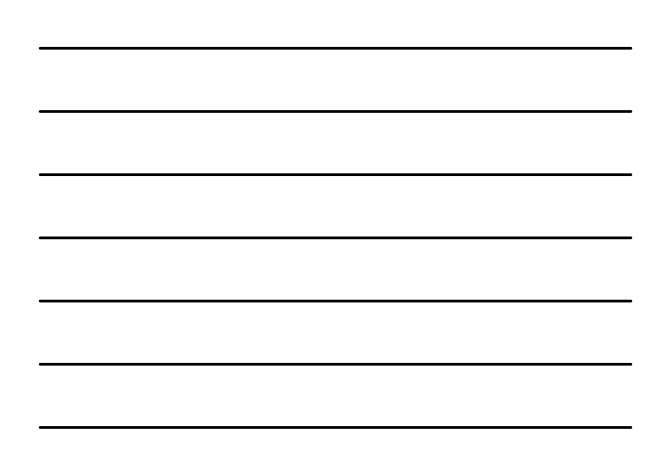

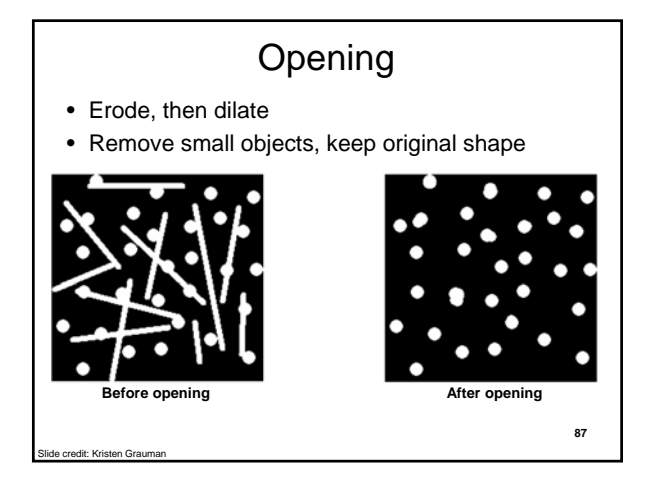

# Closing • Dilate, then erode • Fill holes, but keep original shape **Before closing After closing** Applet: http://bigwww.epfl.ch/demo/jmorpho/start.php Slide credit: Kristen Grauman **88**

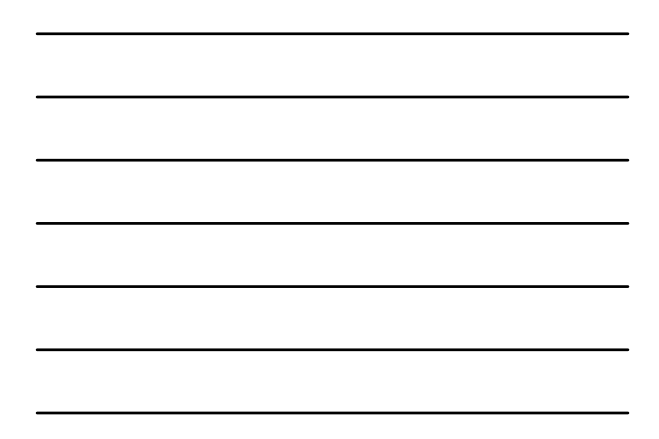

#### Issues

• What to do with "noisy" binary outputs?

– Holes

- Extra small fragments
- How to demarcate multiple regions of interest?
	- Count objects
	- Compute further features per object

it: Kristen Grauman

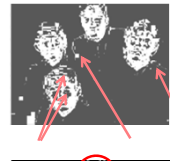

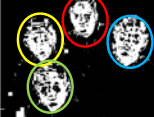

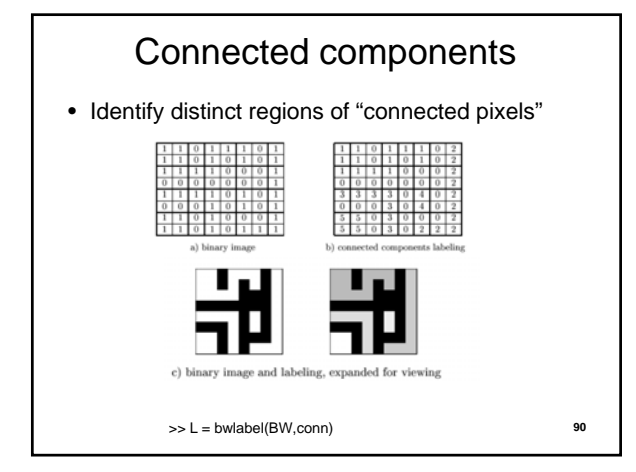

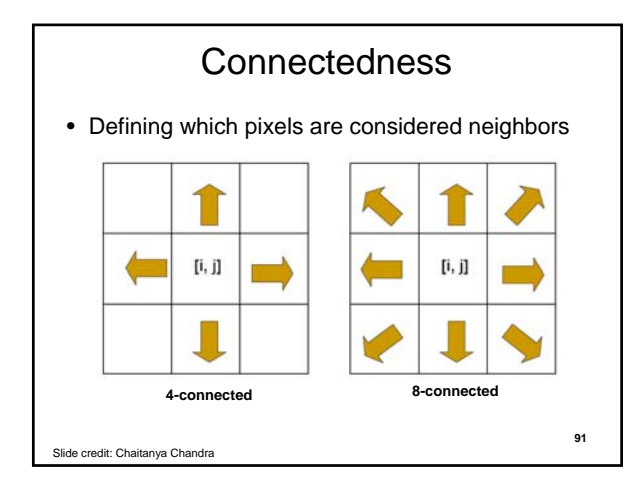

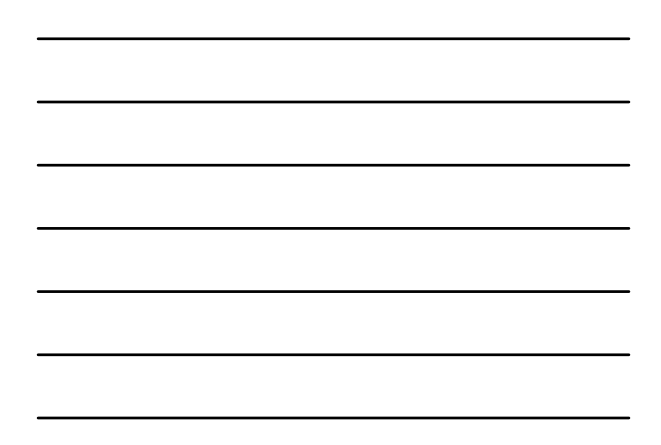

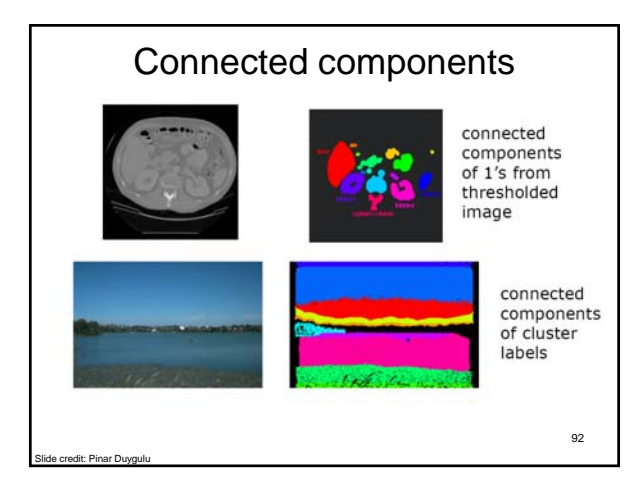

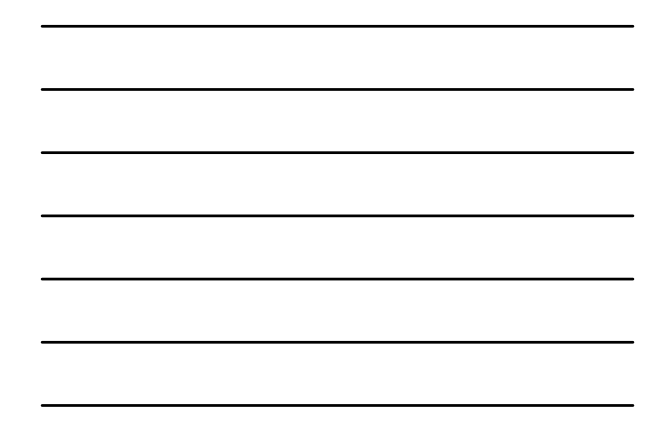

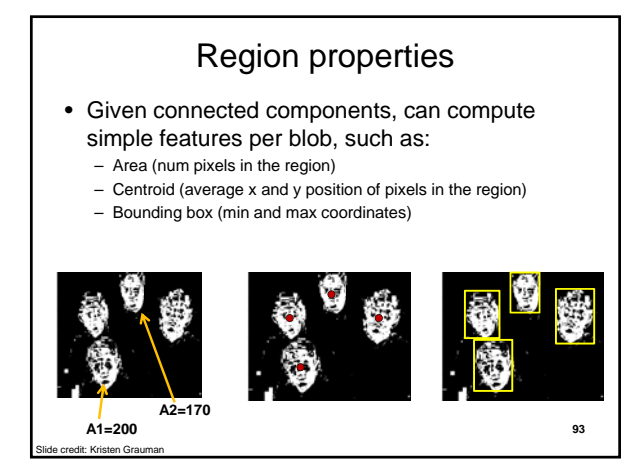

#### Binary image analysis: basic steps (recap)

- Convert the image into binary form – Thresholding
- Clean up the thresholded image – Morphological operators
- Extract separate blobs – Connected components

**adit: Kristen Gra** 

ted from Kristen Gra

• Describe the blobs with region properties

94

Matlab • **L = bwlabel (BW,8);** • **STATS = regionprops(L,PROPERTIES) ;** – **'Area'** – **'Centroid'**  – **'BoundingBox'**  – **'Orientation', …** • **IM2 = imerode(IM,SE);** • **IM2 = imdilate(IM,SE);** • **IM2 = imclose(IM, SE);** • **IM2 = imopen(IM, SE); 95**

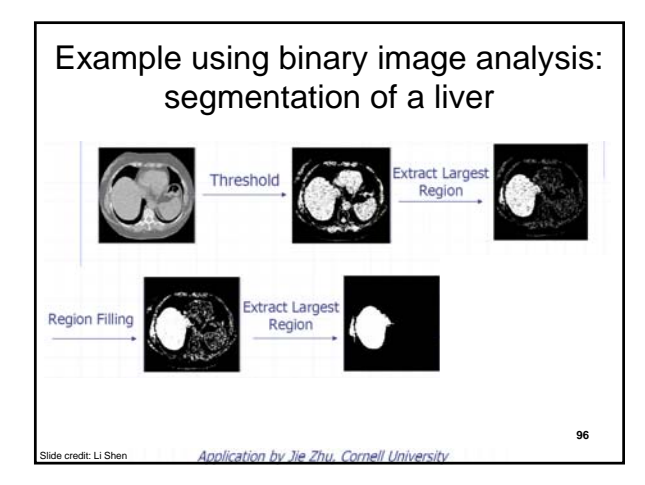

# Binary images

- Pros
	- Can be fast to compute, easy to store
	- Simple processing techniques available
	- Lead to some useful compact shape descriptors
- Cons

Sredit: Kristen Grauman

- Hard to get "clean" silhouettes
- Noise common in realistic scenarios
- Can be too coarse of a representation

**Summary** • Operations, tools • Features, representations Edges, gradients Blobs/regions Local patterns Textures (next) Color distributions Derivative filters Smoothing, morphology Thresholding Connected components Matching filters Histograms

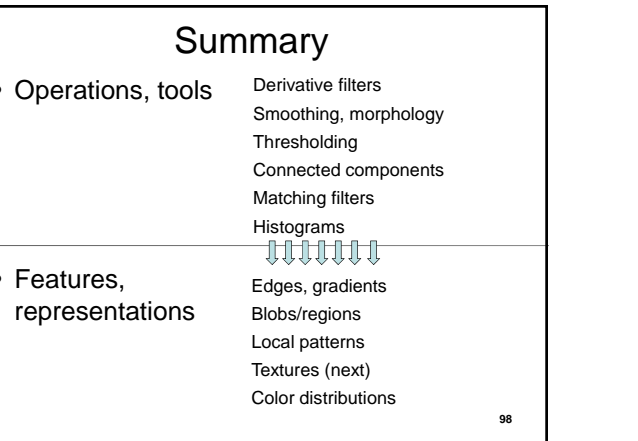

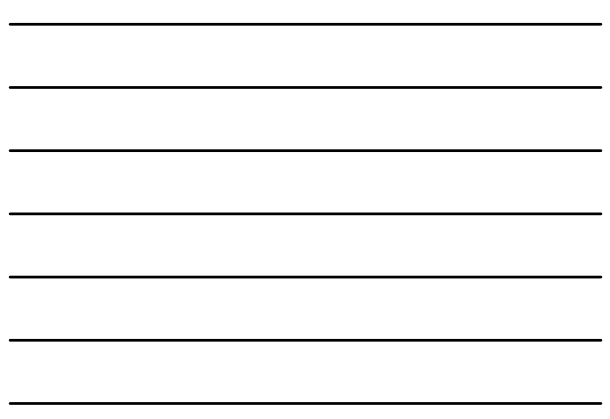

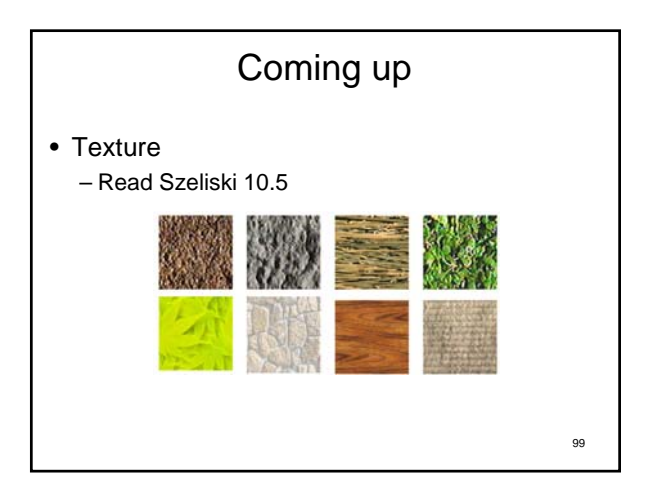

# Questions? See you Thursday!